**به نام خدا آموزش نصب ویندوز 7 همراه با تصاویر توسط: جالل فرخی پر**

**با ذکر صلوات بر محمد و آل محمد**

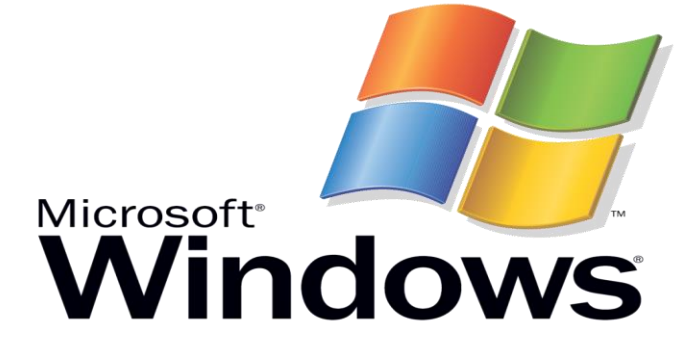

ابتدا dvd یا usb بوتیبل ویندوز 7 را در سیستم قرار می دهیم سپس به محض باال آمدن سیستم کلید 12F را فشار داده و DVD/CD و یا USB رو با کلیدهای جهت نما  $\blacklozenge$  انتخاب و کلید اینتر ــــــــــــو را فشار می دهیم

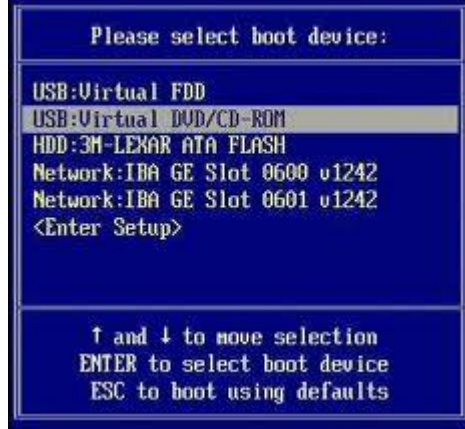

این صفحه میاد

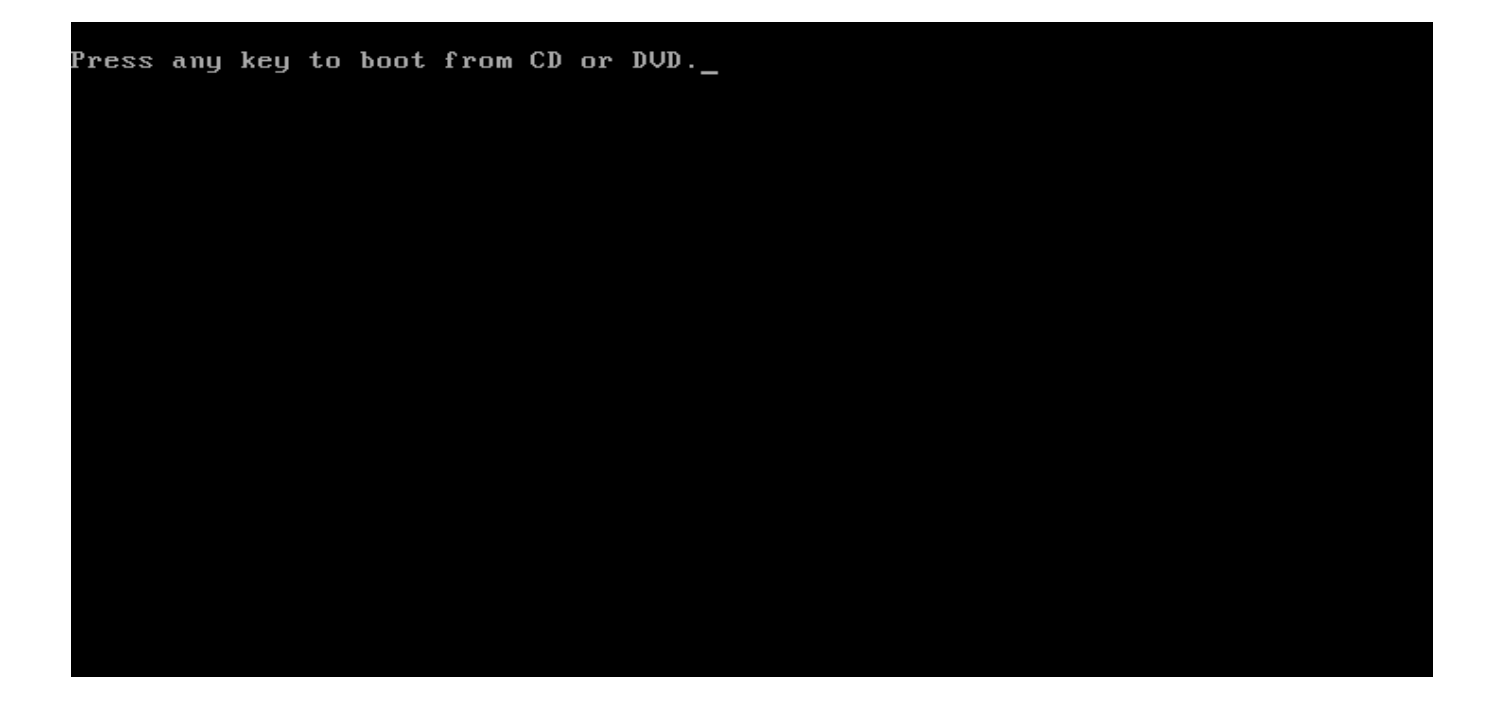

### کلیدی از صفحه کلید را فشار دهید مثال اینتر

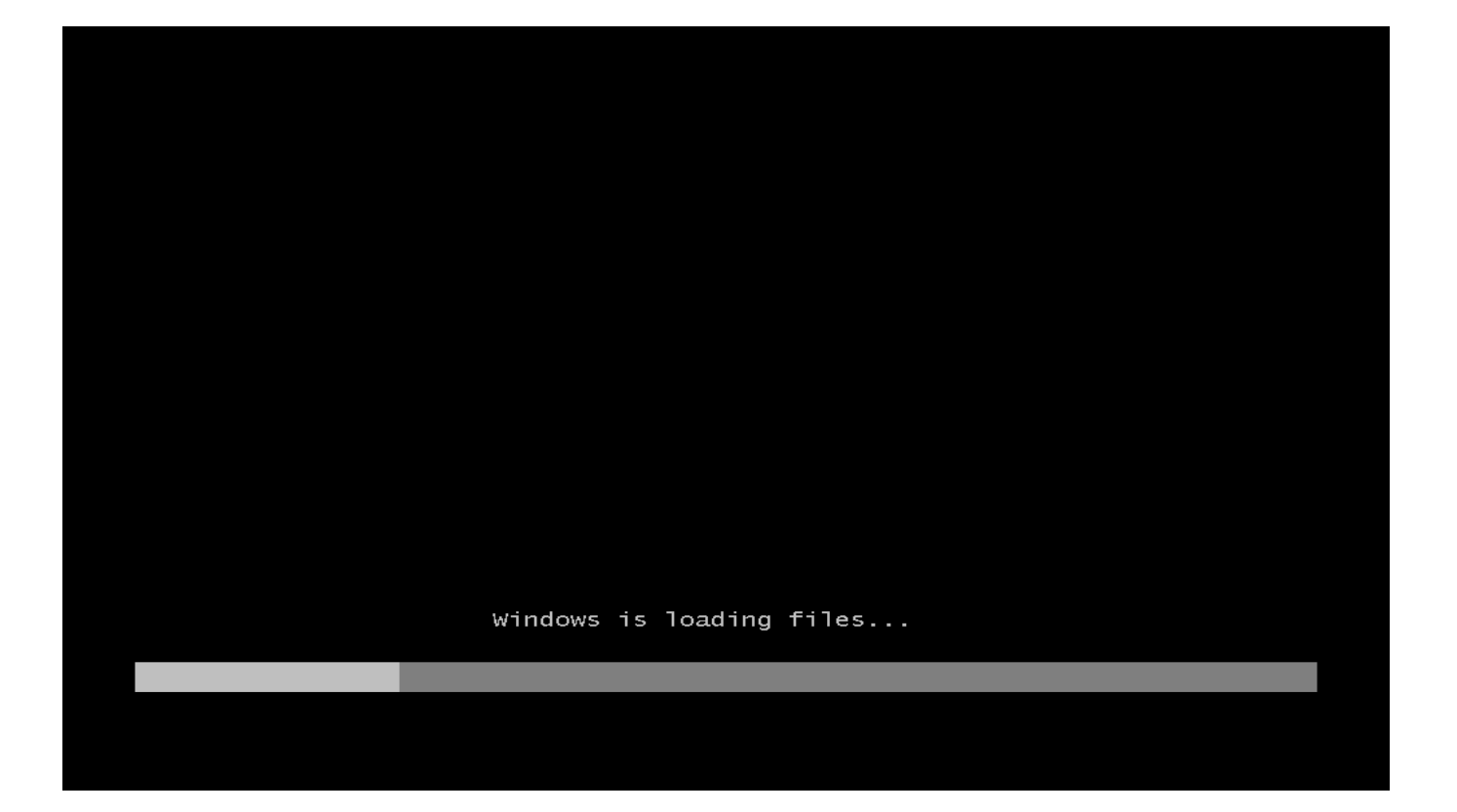

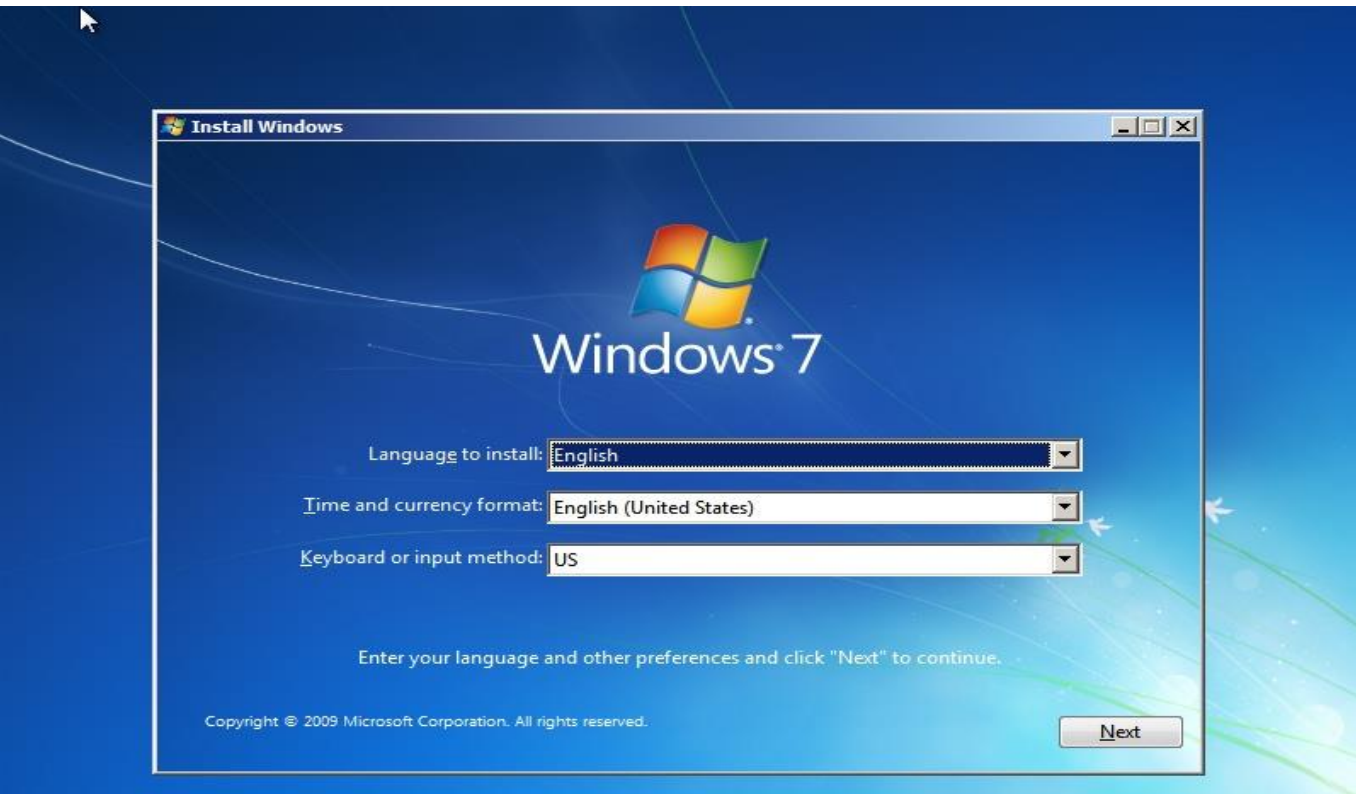

Next کلیک می کنیم

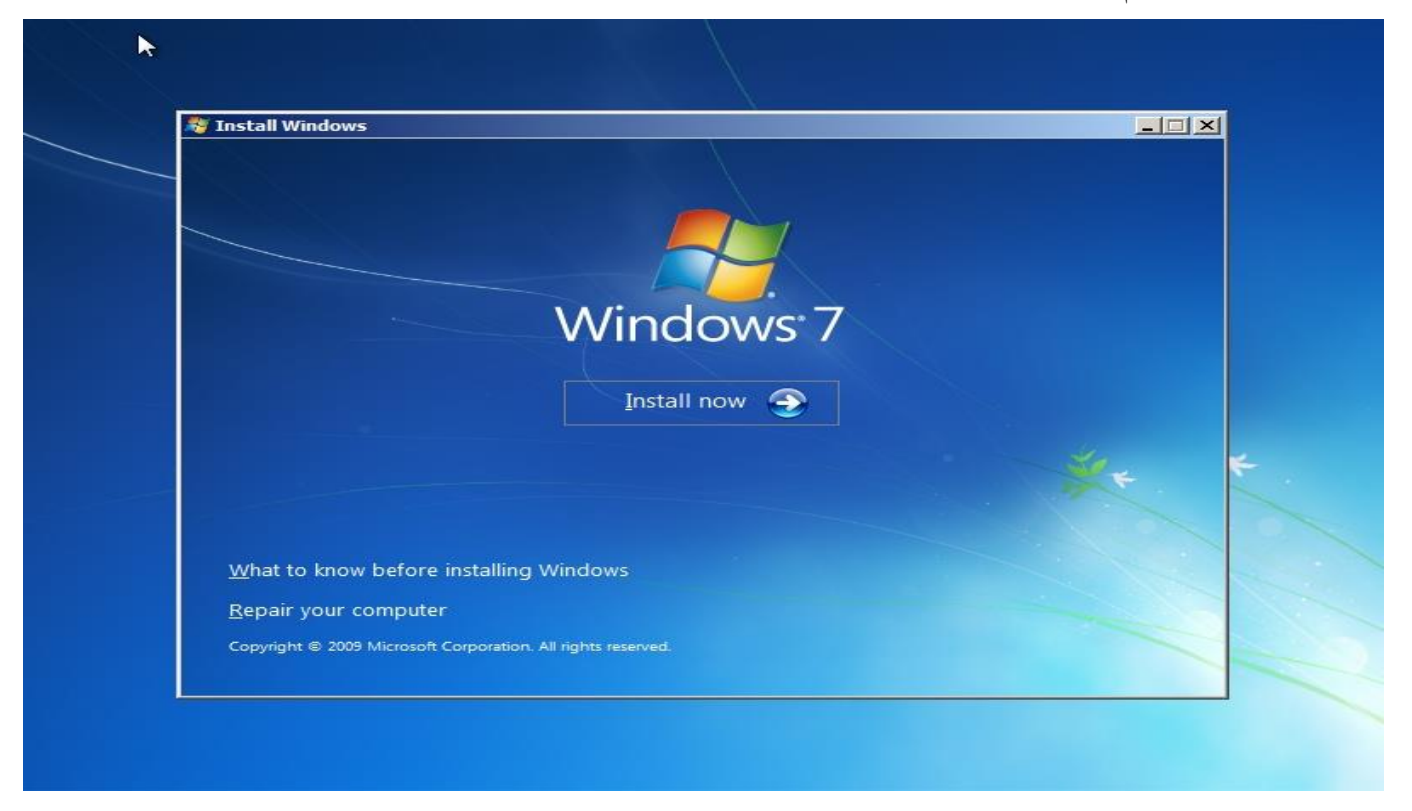

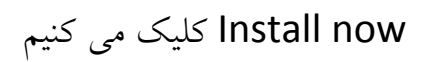

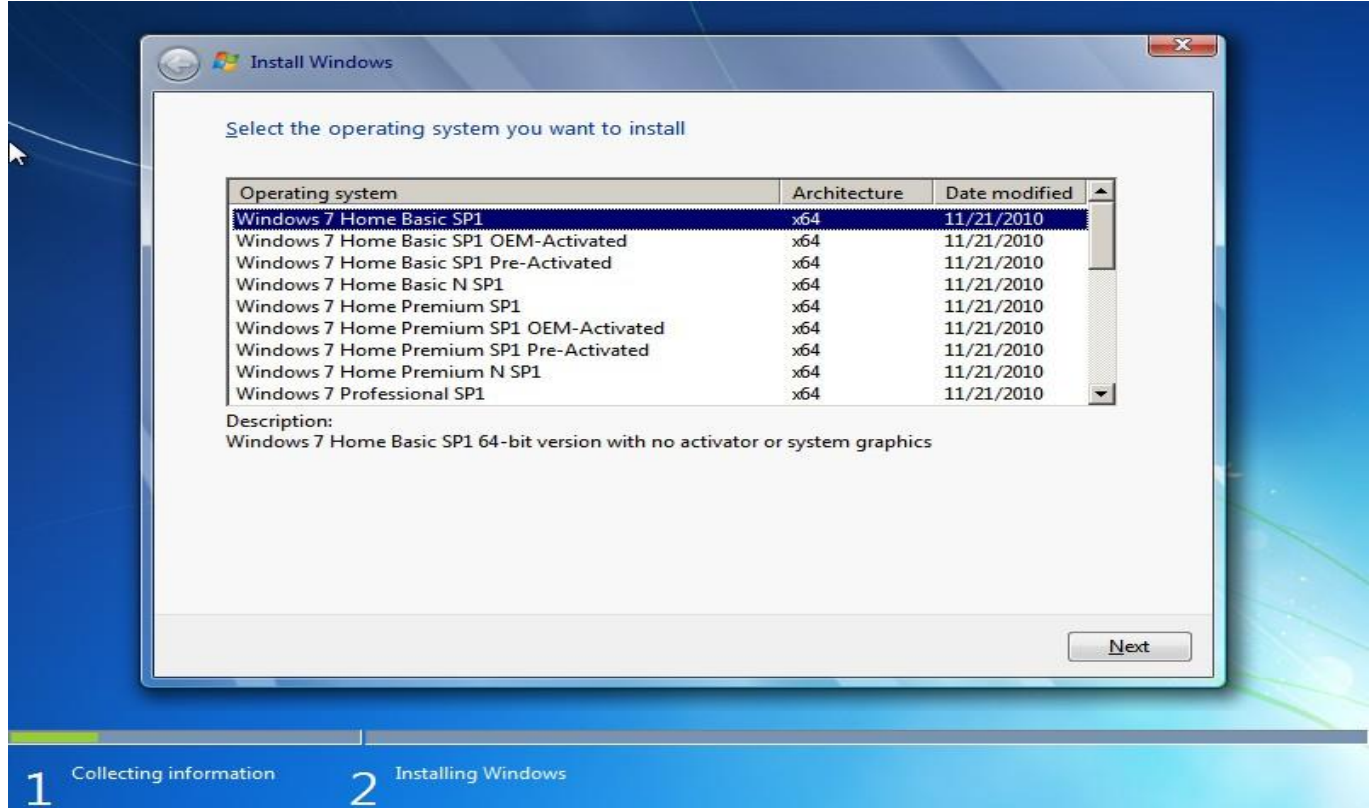

### ورژن مورد نظر رو انتخاب کنید ) کامل ترین ورژن Ultimate 7 Windows هست (

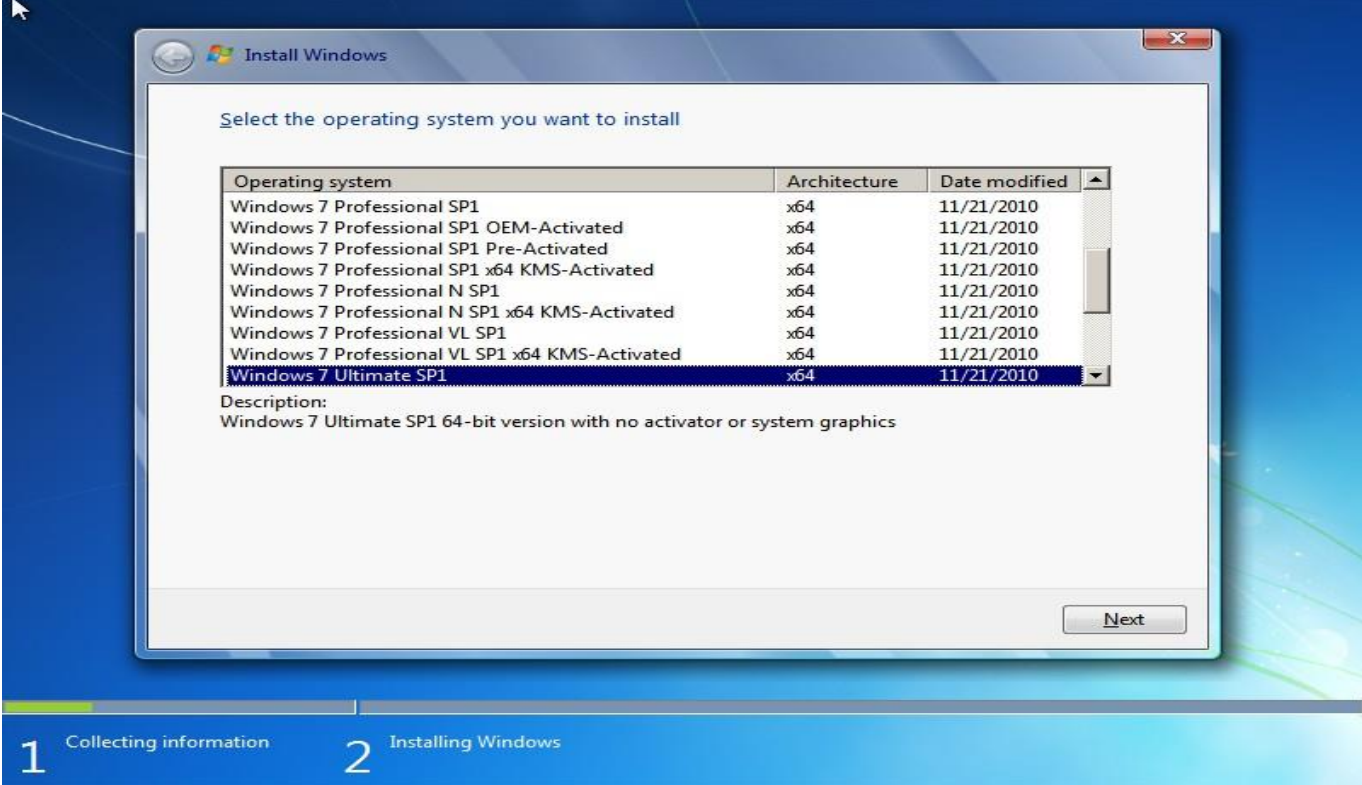

### Next کلیک می کنیم

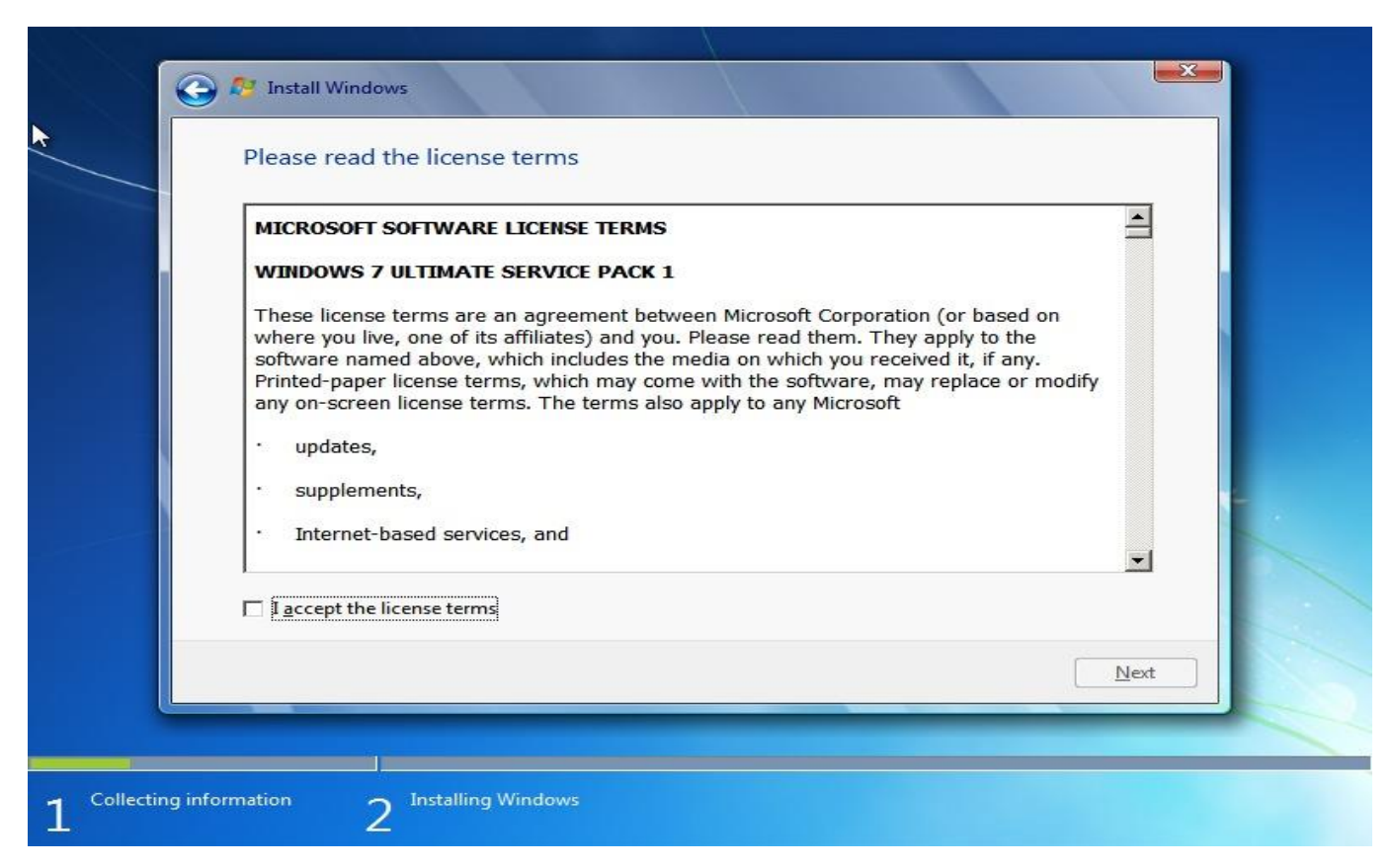

t accept the license terms کلیک و سپس Next کلیک می کنیم

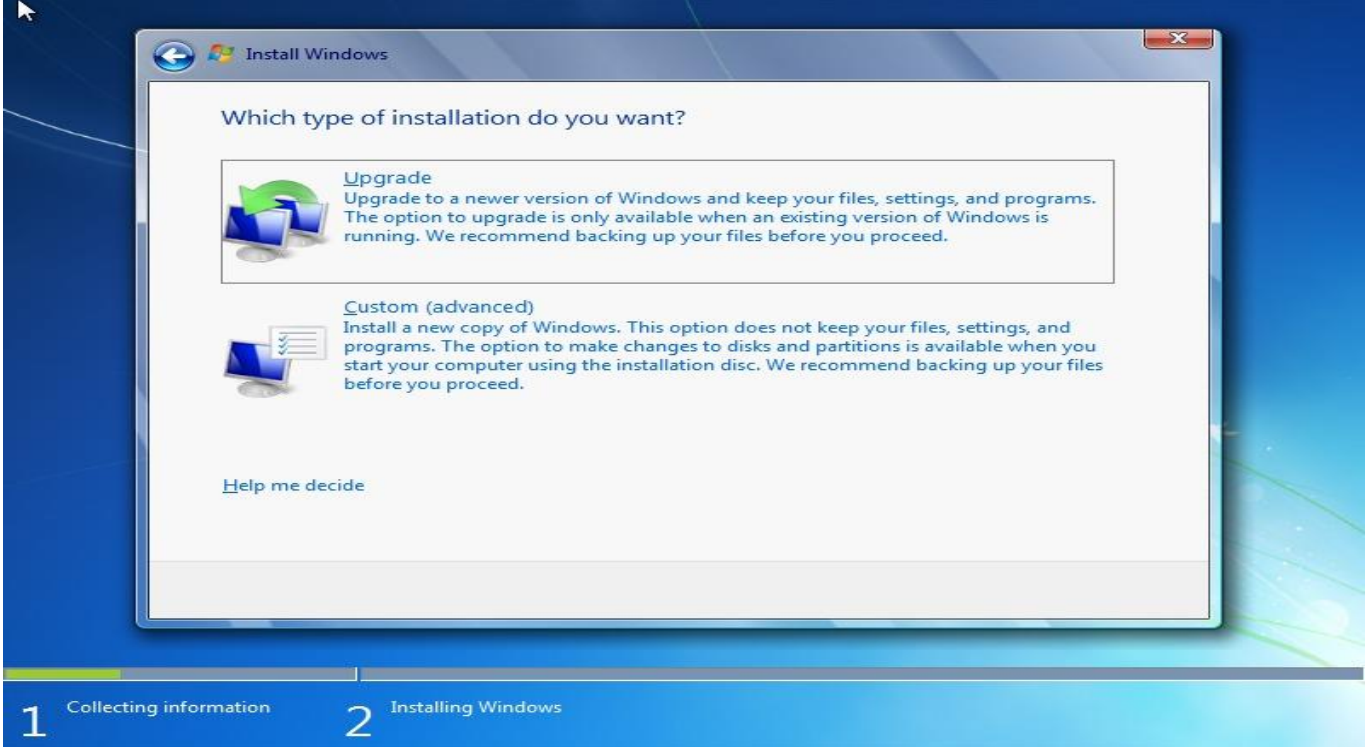

اگه از قبل ویندوز 7 دارید می خواهید ارتقاء بدید گزینه اول در غیر اینصورت گزینه دوم رو انتخاب کنید

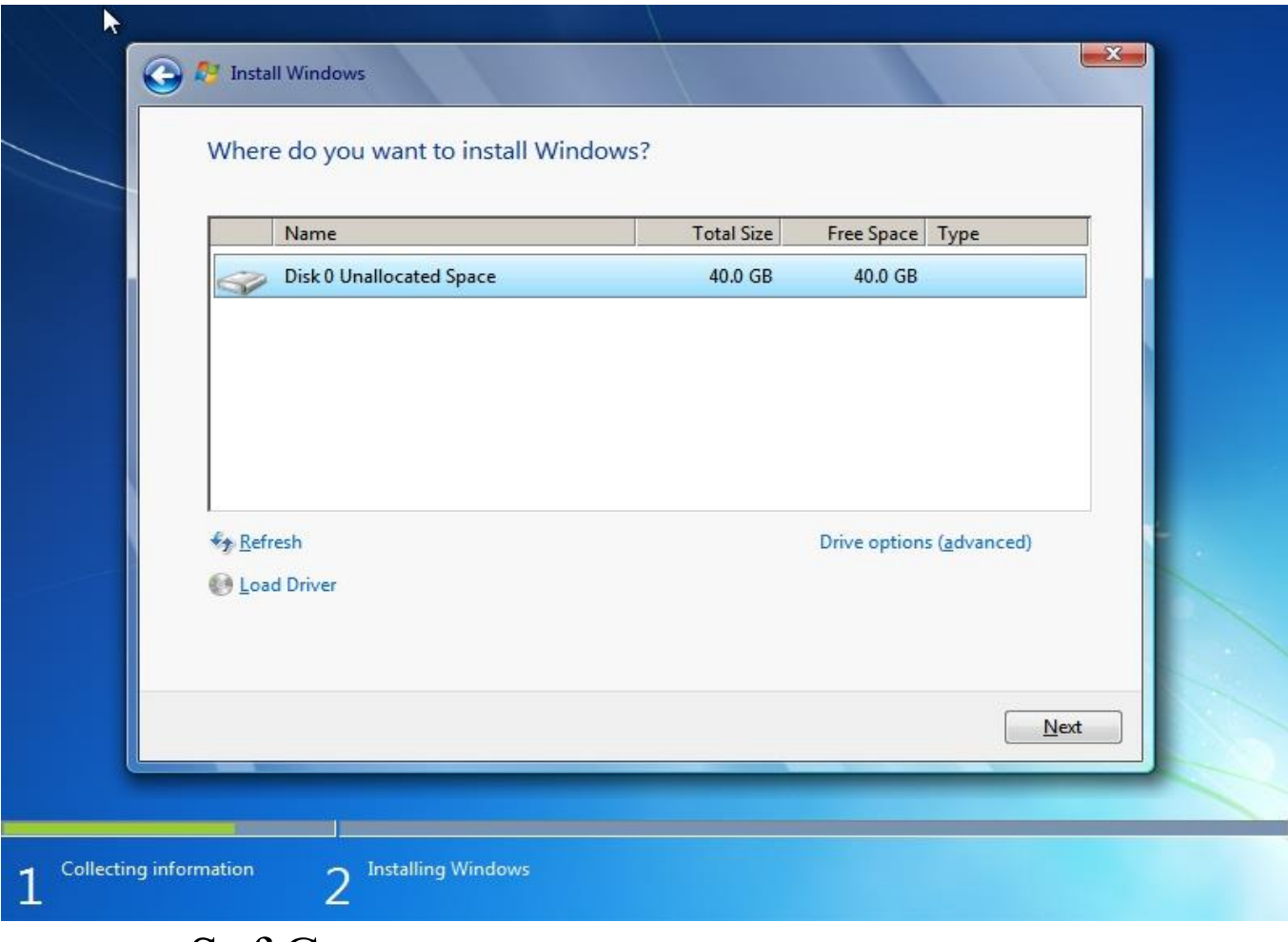

شکل باال هیچ سیستم عاملی نصب نیست پارتیشن بندی هم نشده ویندوز خودش همه رو انجام میده در شکل زیر دو تا هارد رو سیستم نصبه 0 Disk و 1 Disk باید پارتیشن رو درست انتخاب کنید تا دیگر اطالعات از بین نره

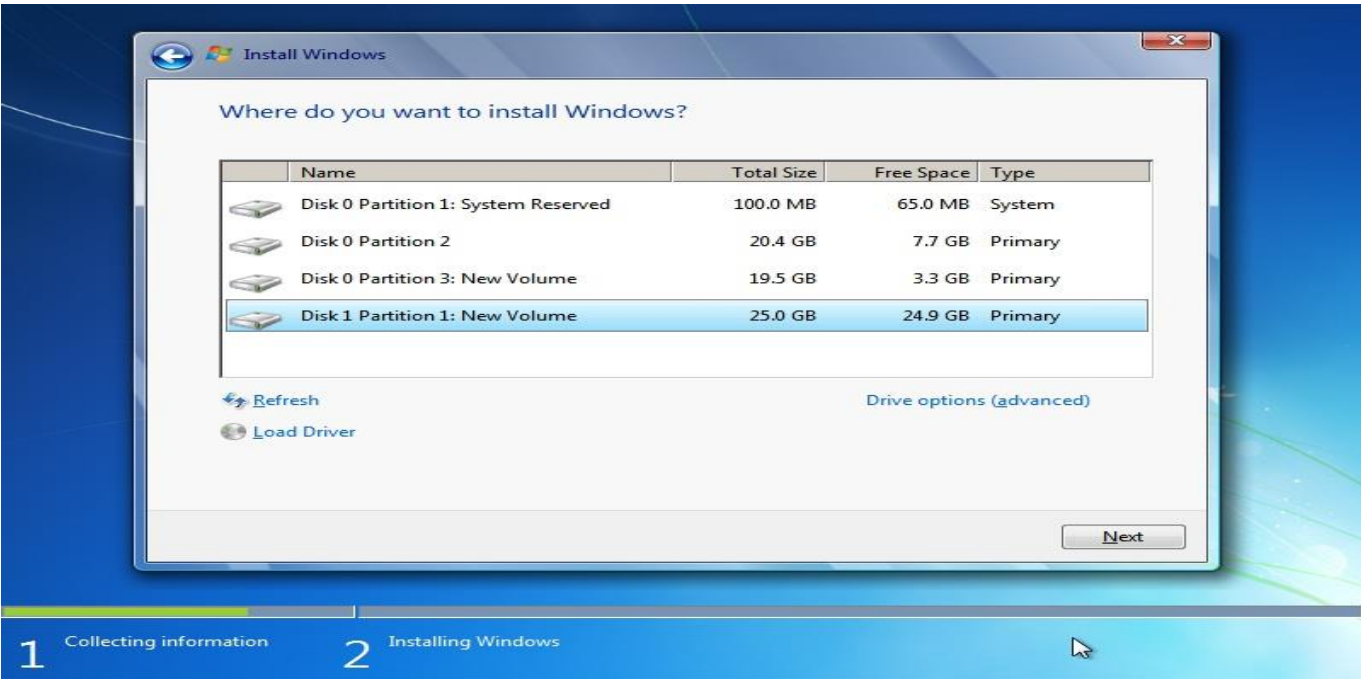

با کلیک روی (Drive option (advance می تونید هارد دیسک تون رو پارتیشن بندی و فرمت کنید

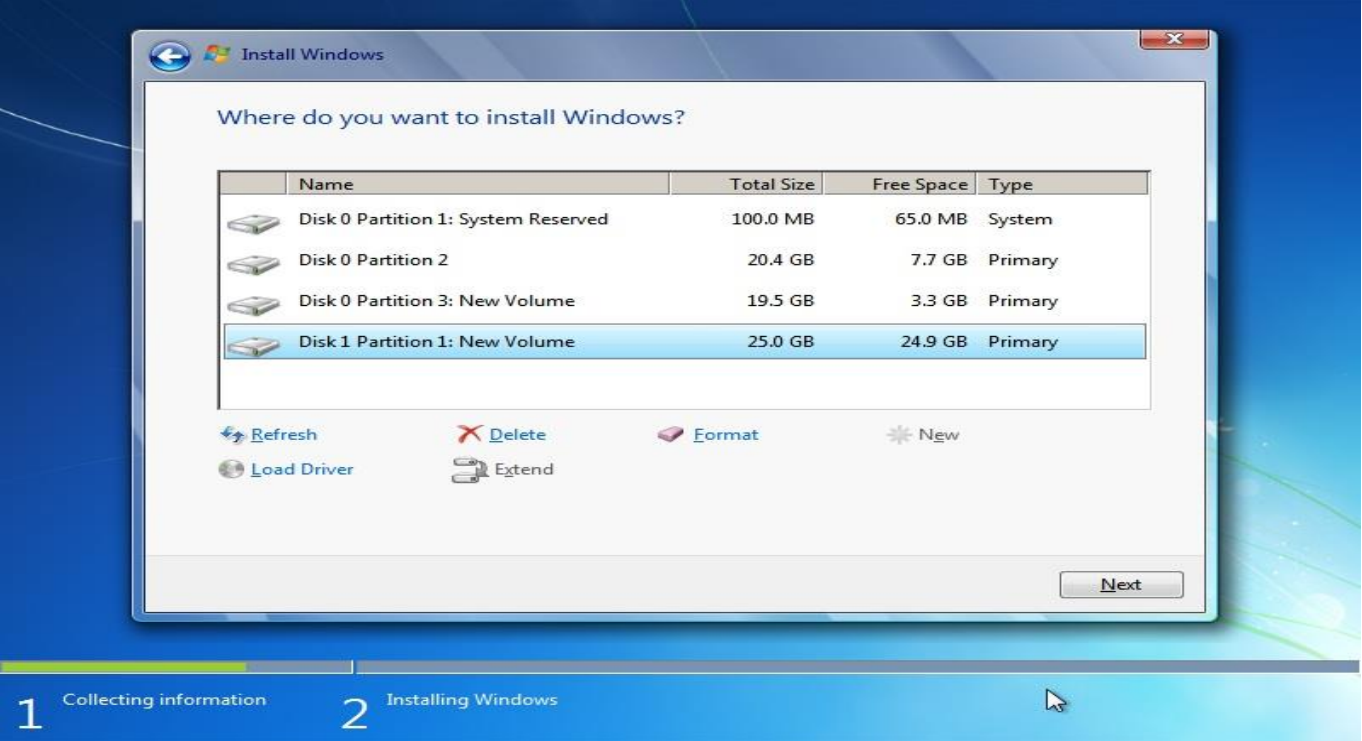

# گزینه مورد نظر رو انتخاب و سپس Next کلیک می کنیم

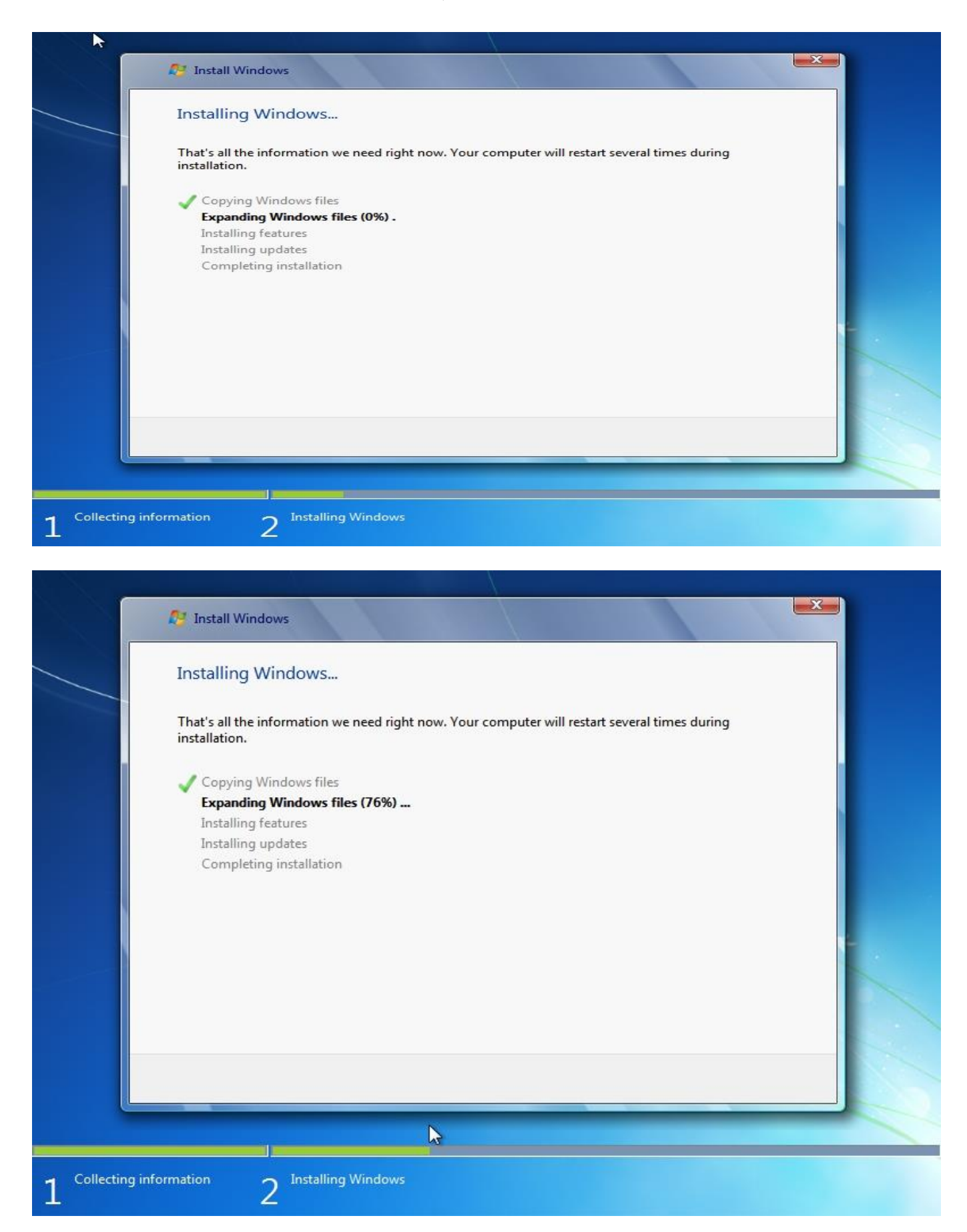

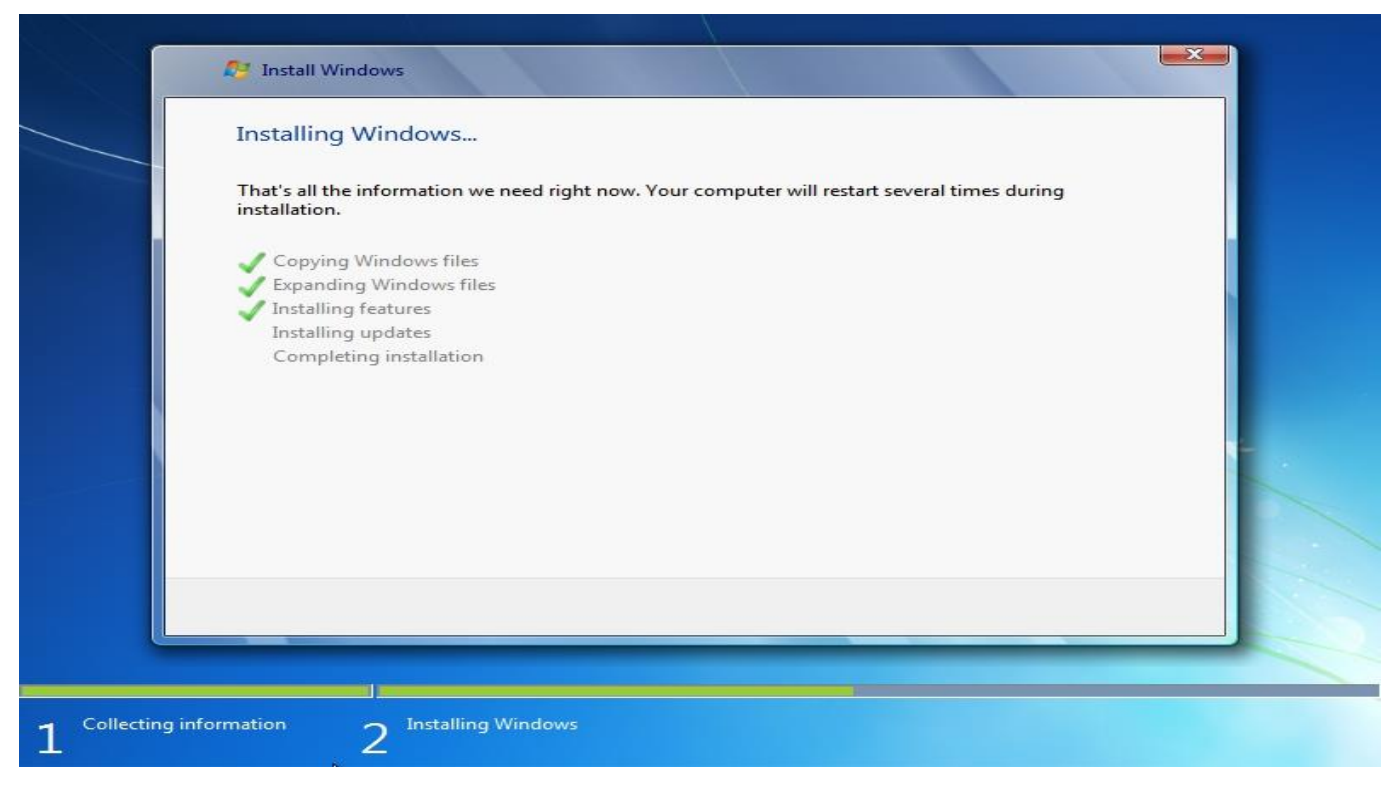

# سیستم ری استارت می شود بعد دوباره باال میاد

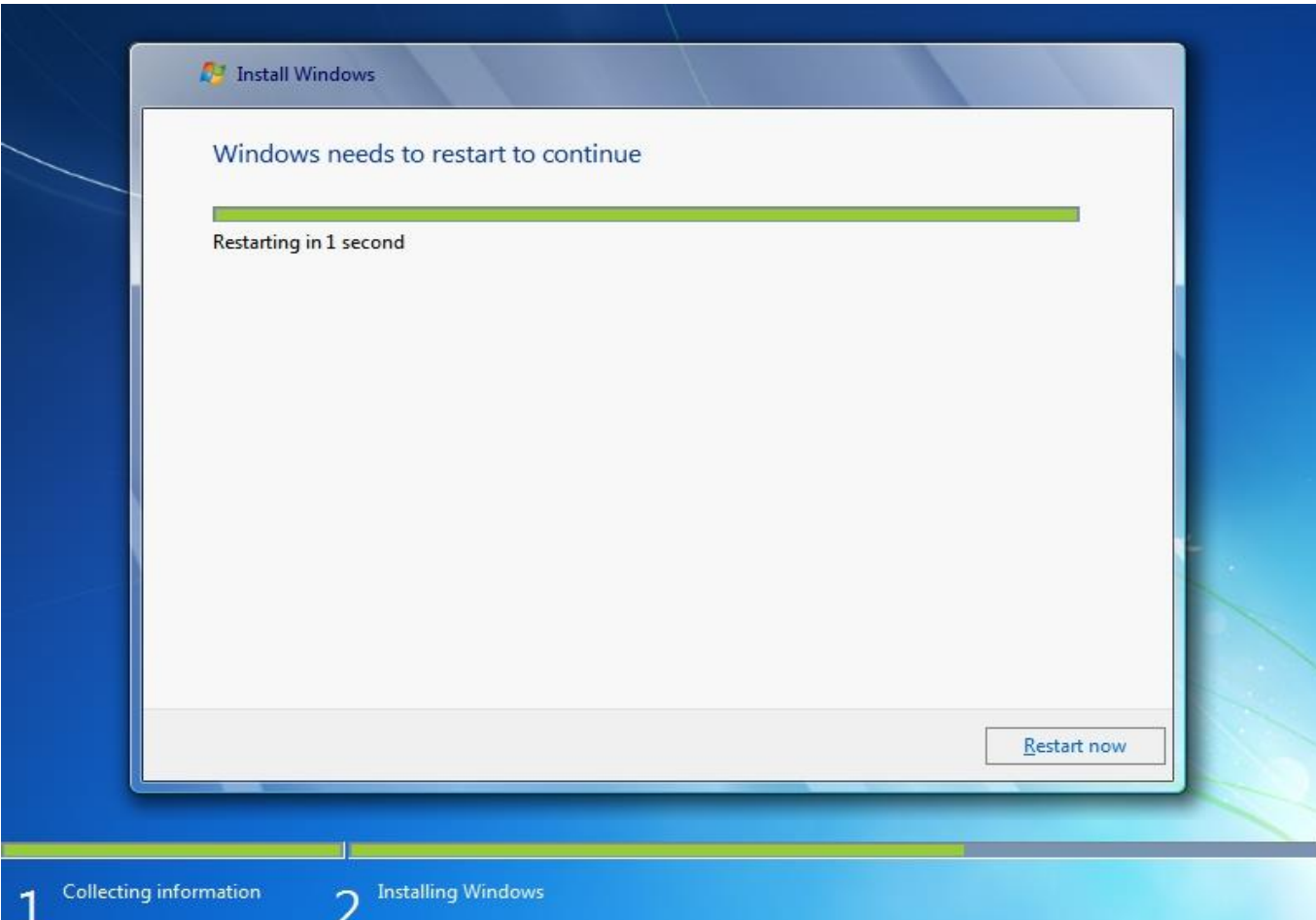

ندهید فشار رو کلیدی هیچ آمد Press any key to boot frome CD or DVD … پیام!

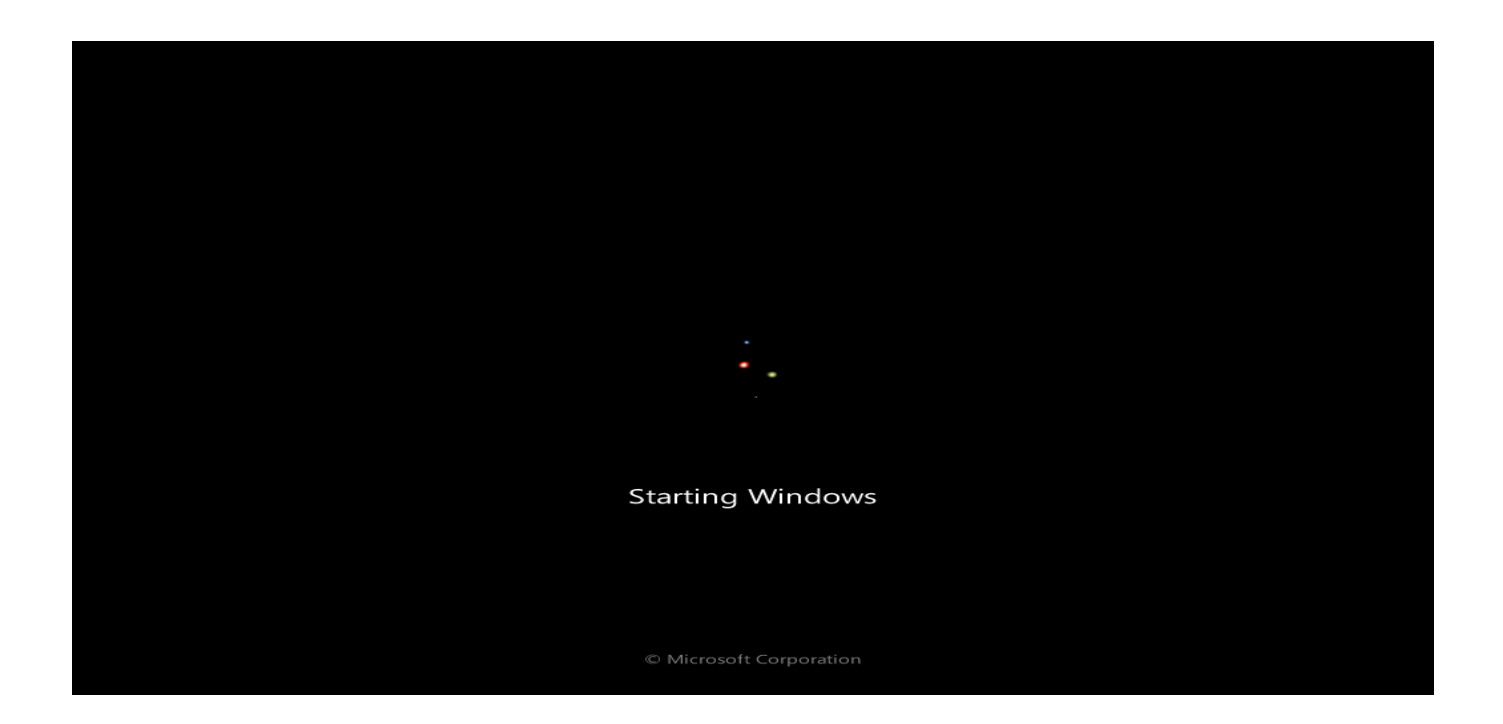

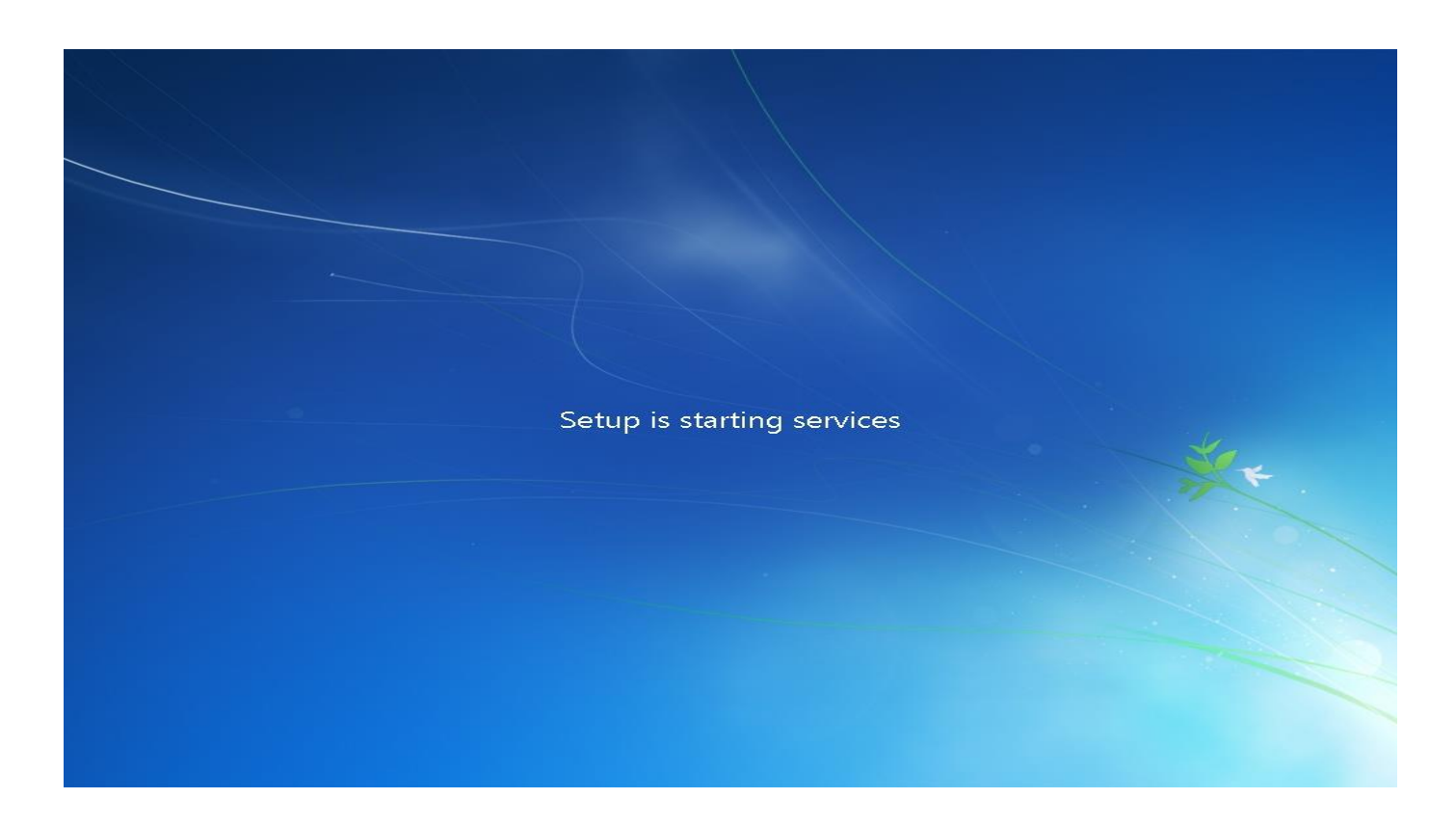

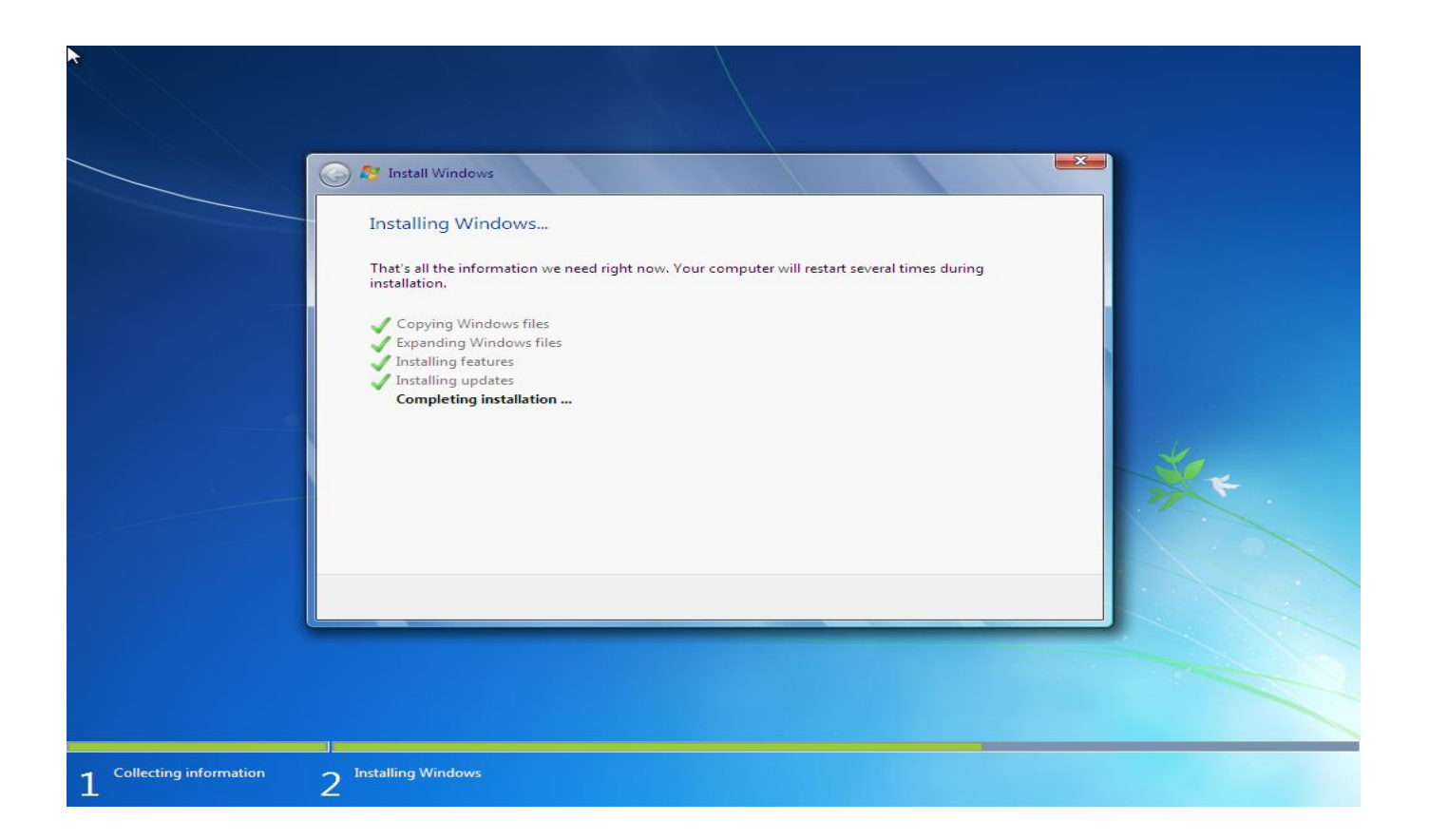

سیستم ری استارت می شود بعد دوباره باال میاد

ندهید فشار رو کلیدی هیچ آمد Press any key to boot frome CD or DVD … پیام

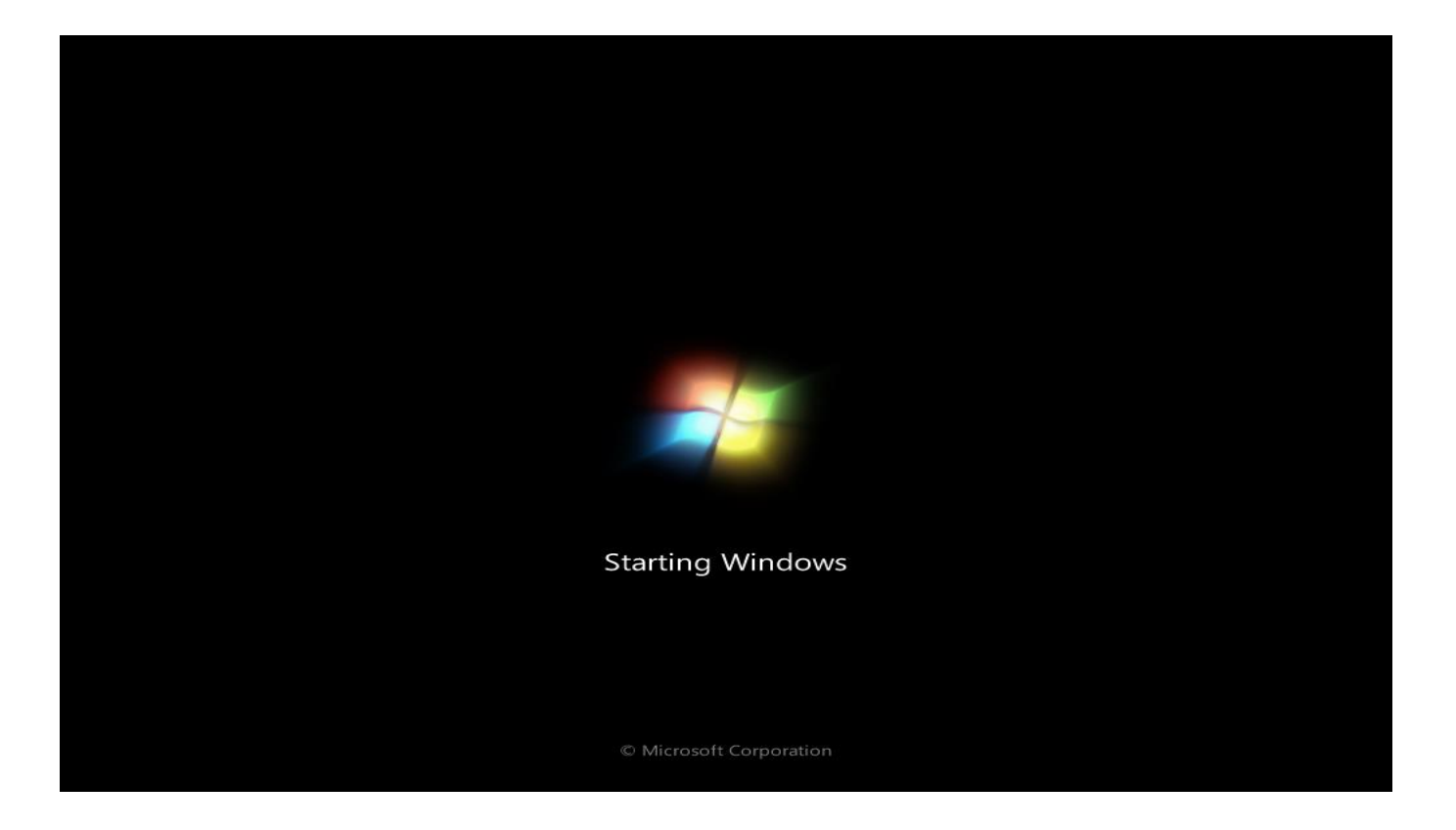

### Setup is checking video performance

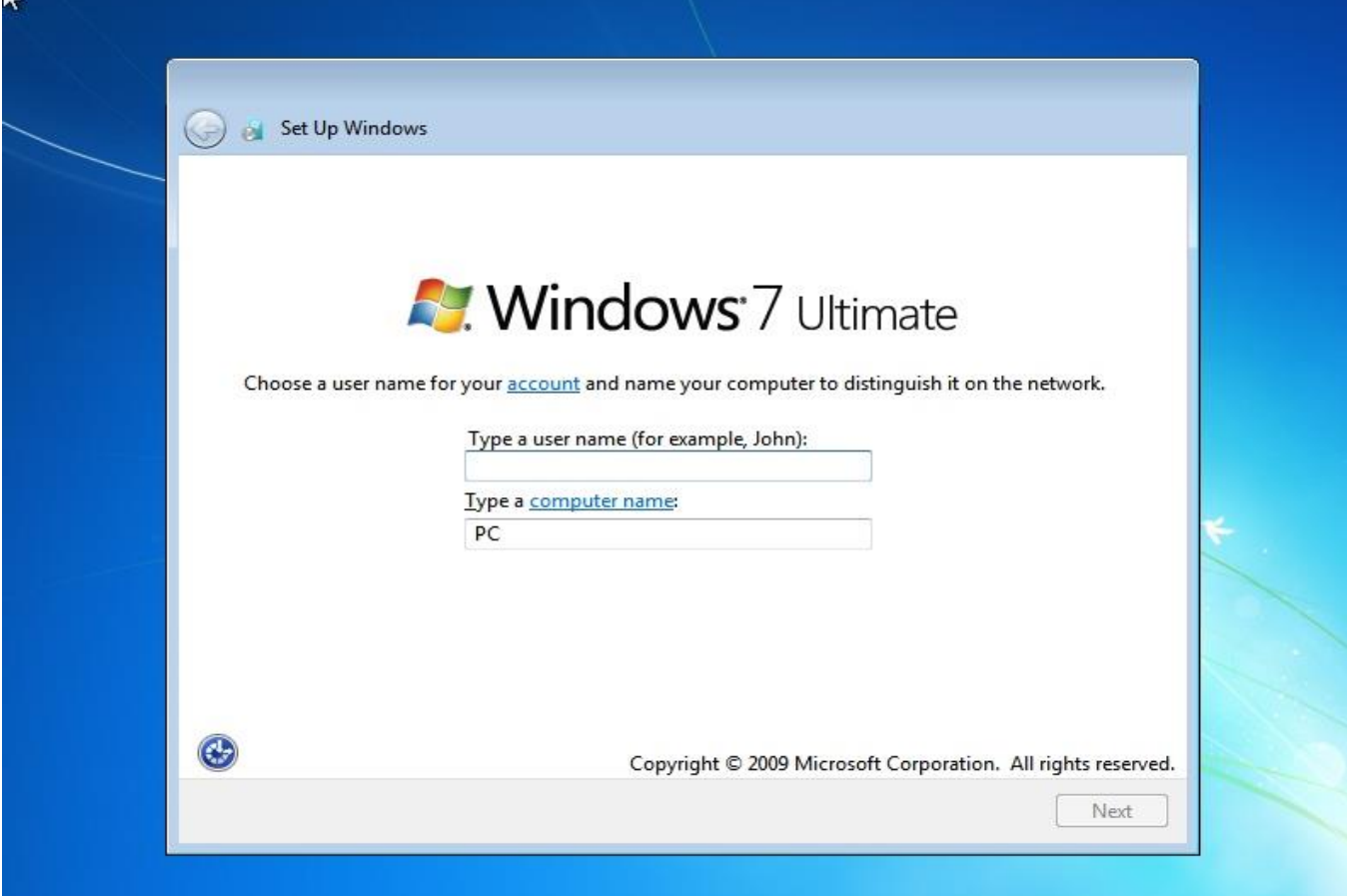

#### اسم خودتون رو بنویسید

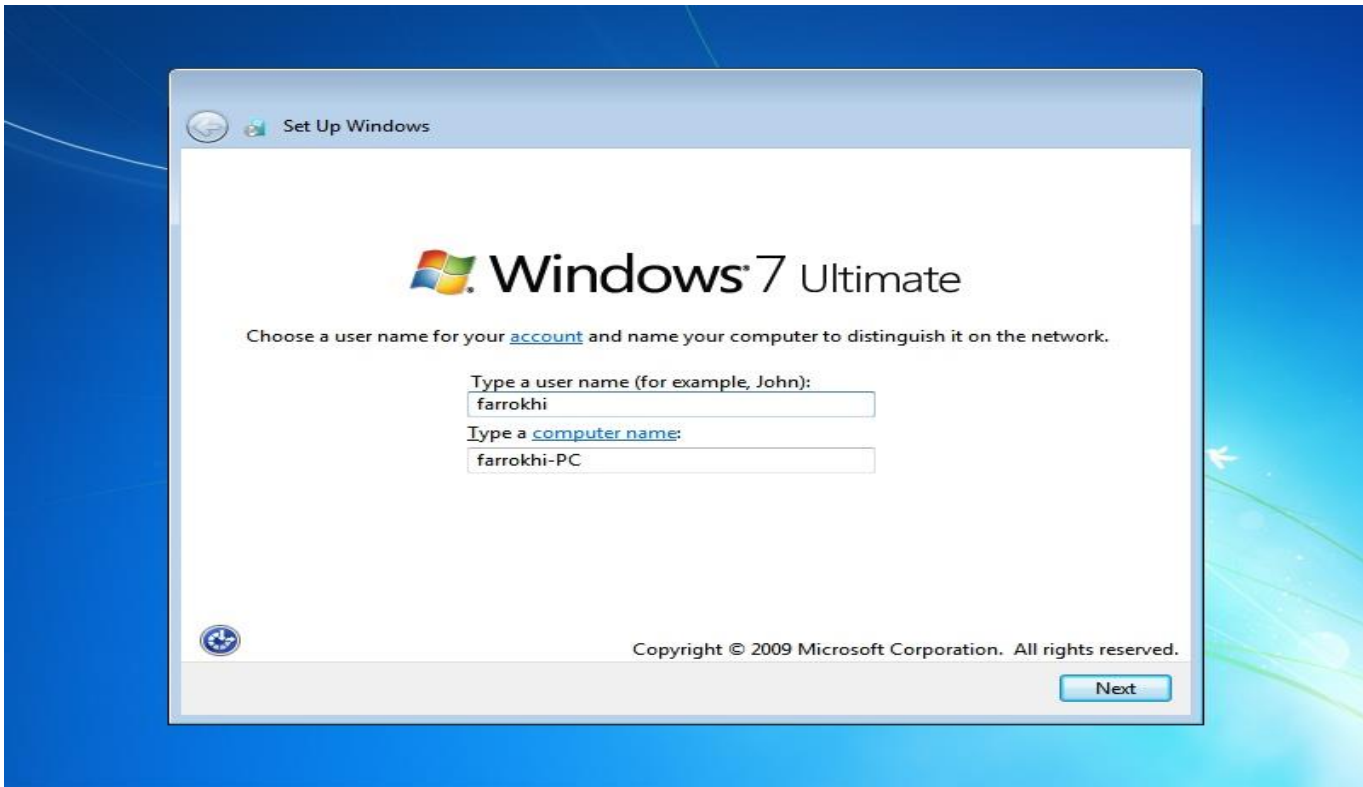

رمزتان رو وارد کنید دوباره بنویسید و در آخر :(Type a password hint (required چیزی که رمزتان

رو یادتان بیاره رو بنویسید و سپس Next کلیک کنید

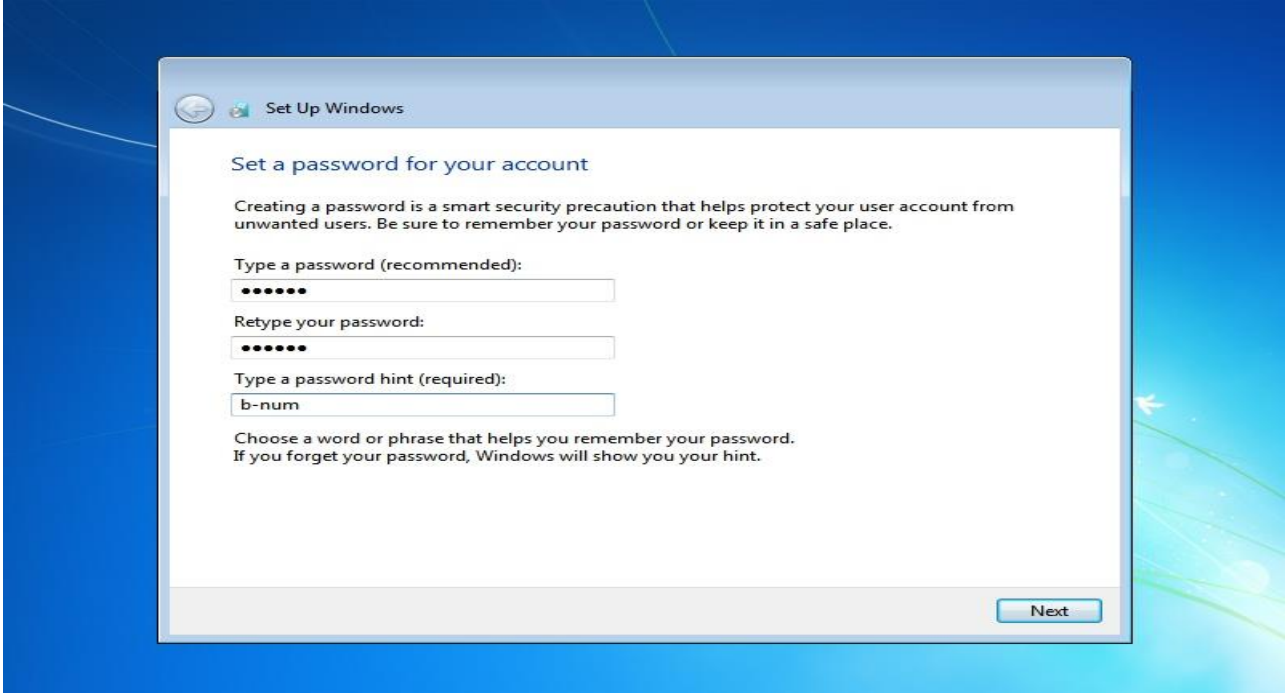

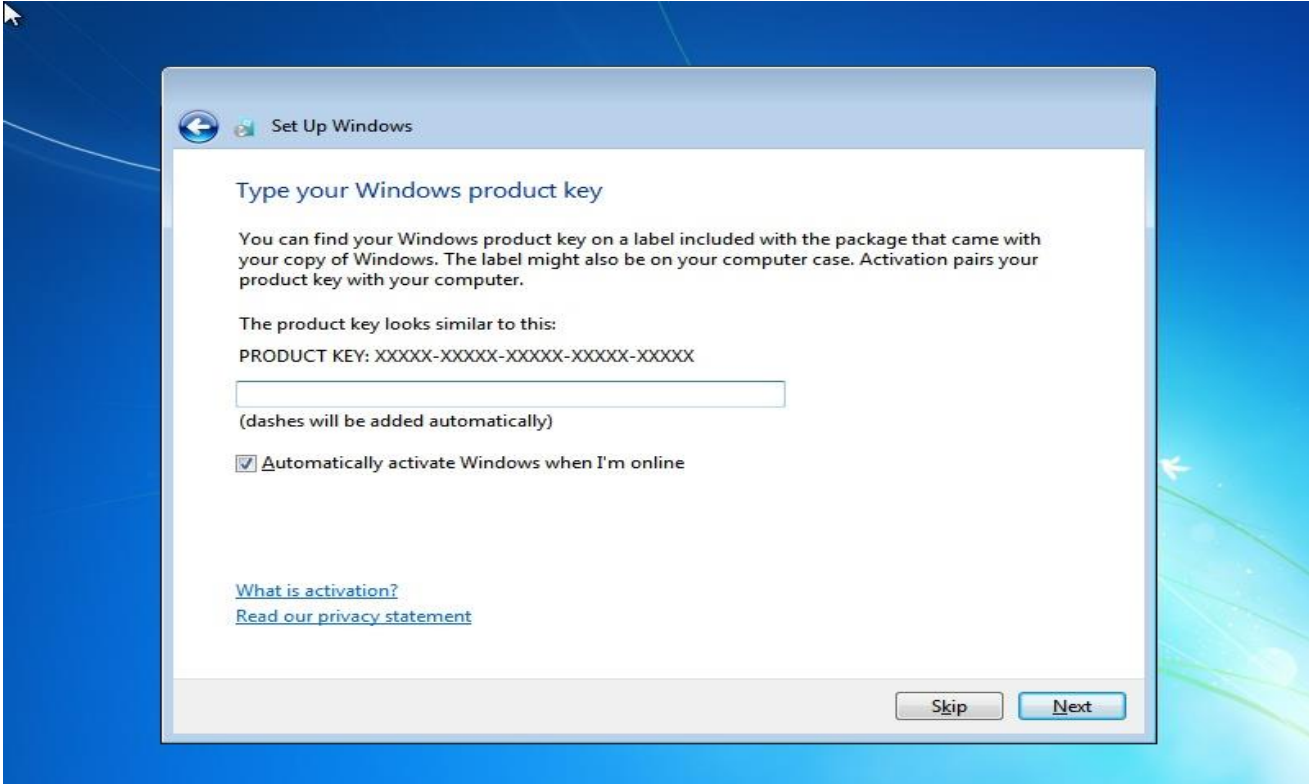

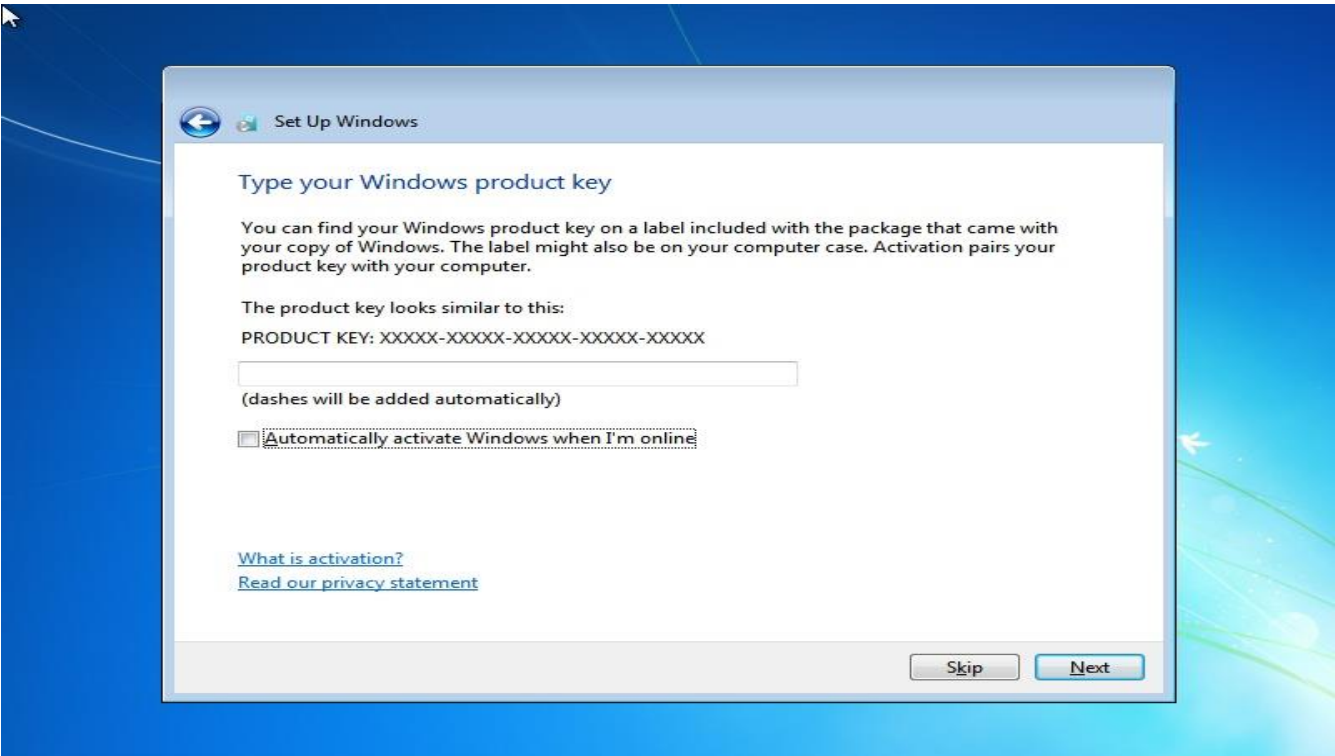

و سپس Next کلیک کنید

#### گزینه اول رو انتخاب کنید

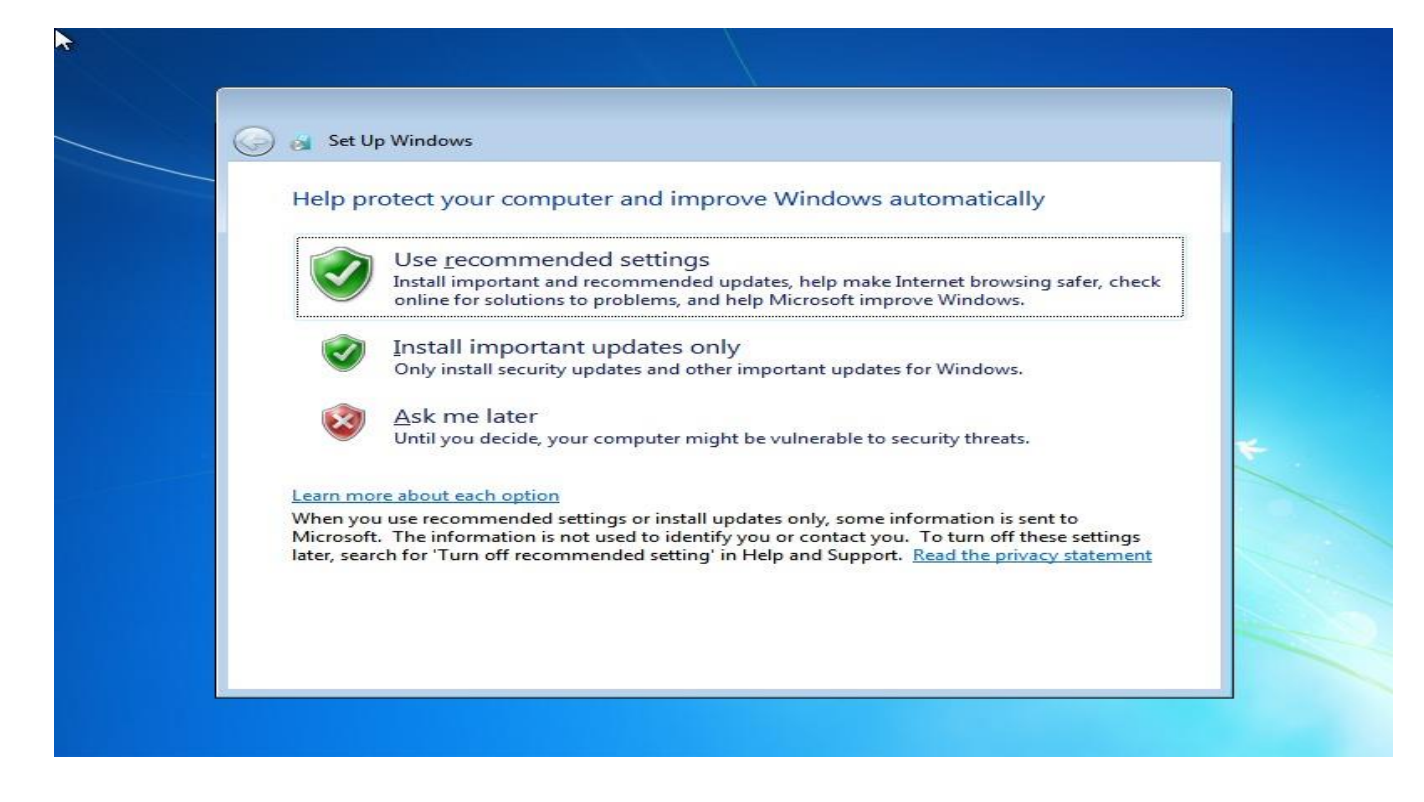

### تهران رو انتخاب و سپس Next کلیک کنید

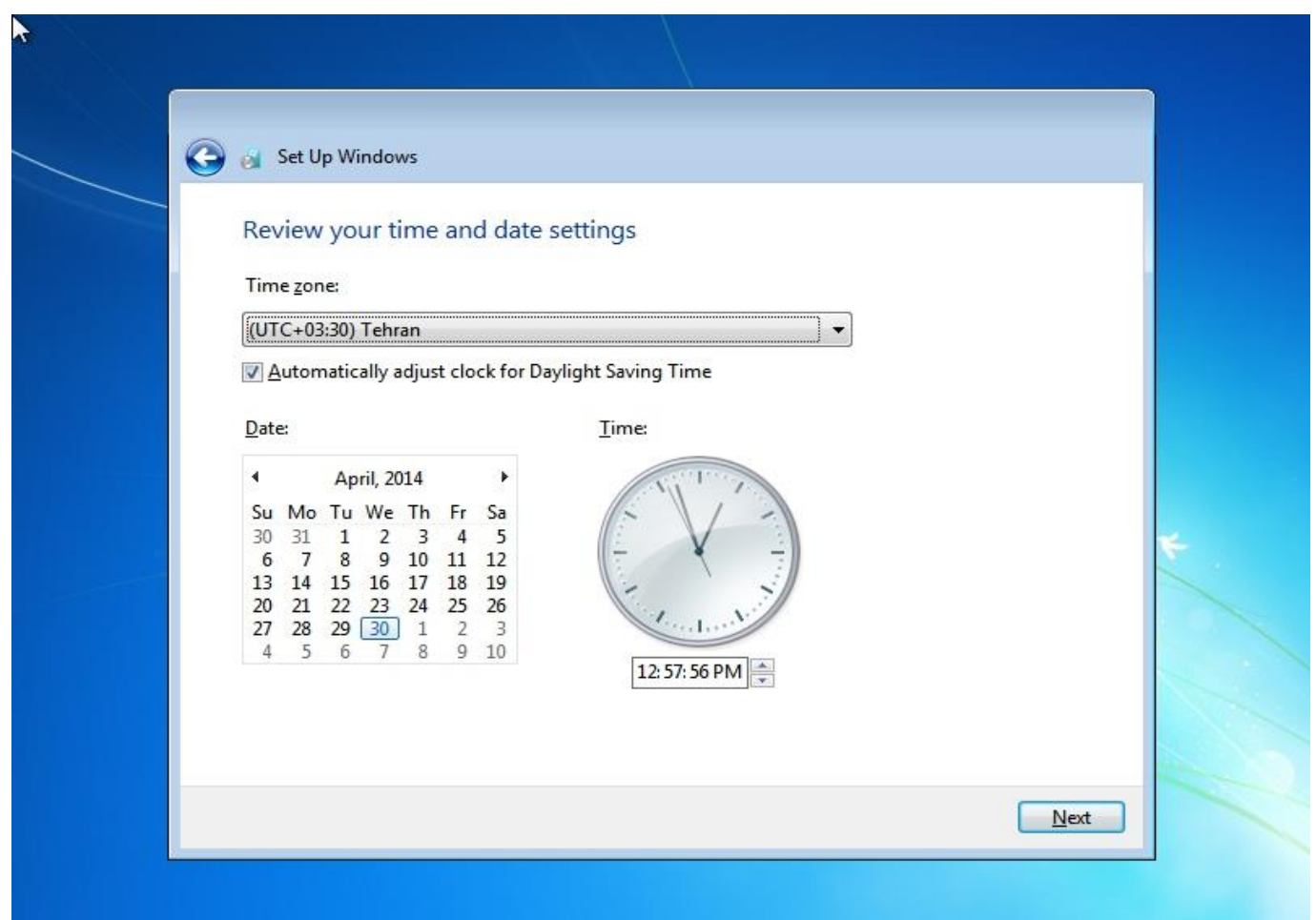

#### گزینه network Public رو انتخاب کنید

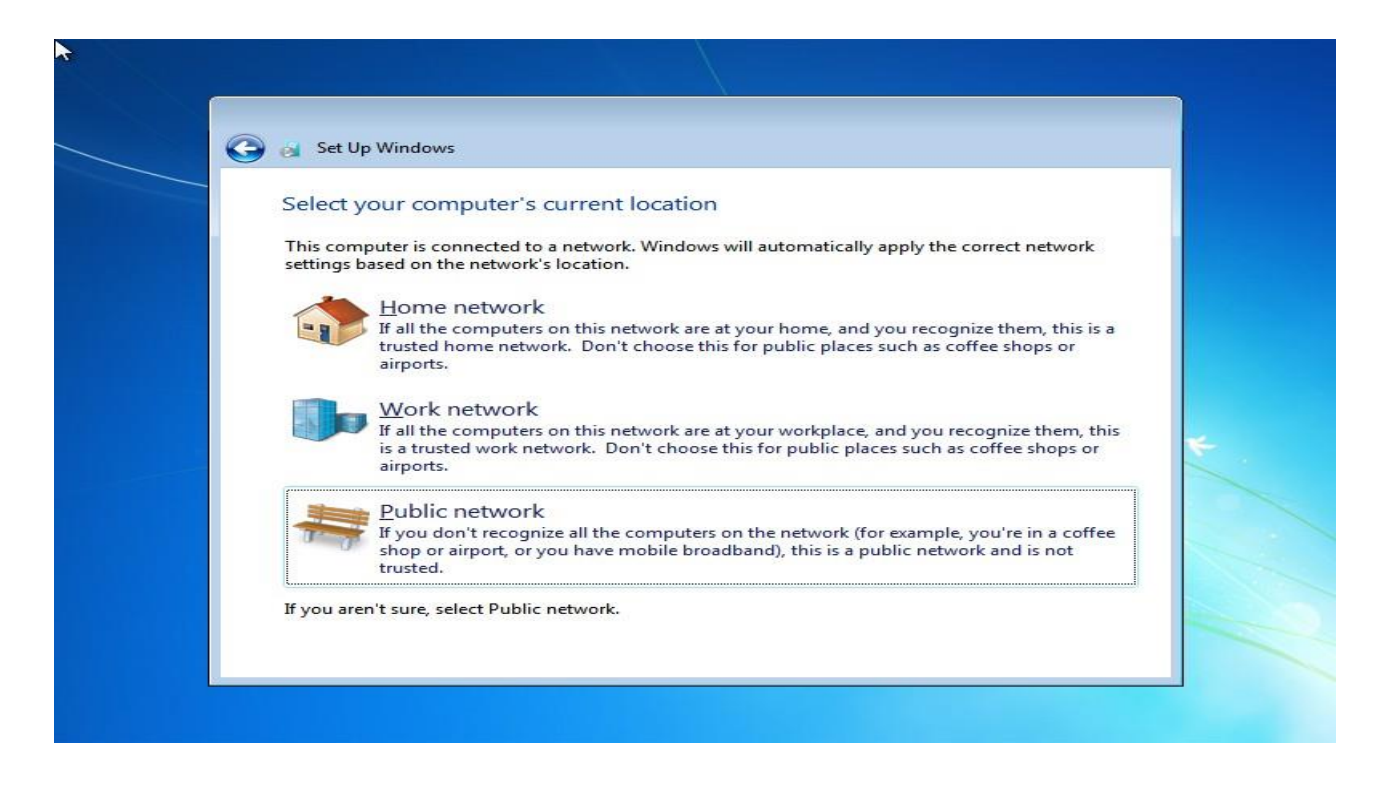

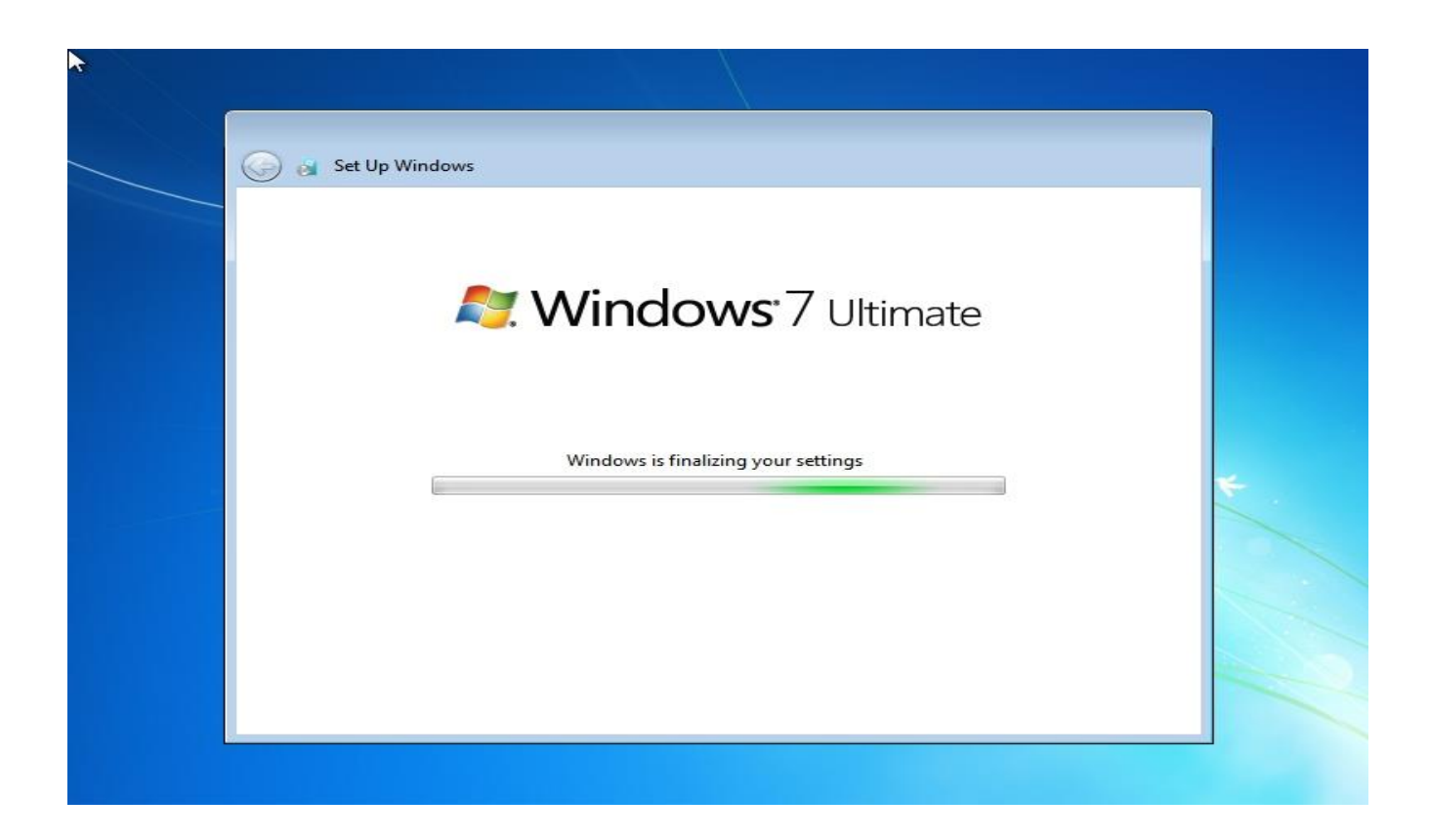

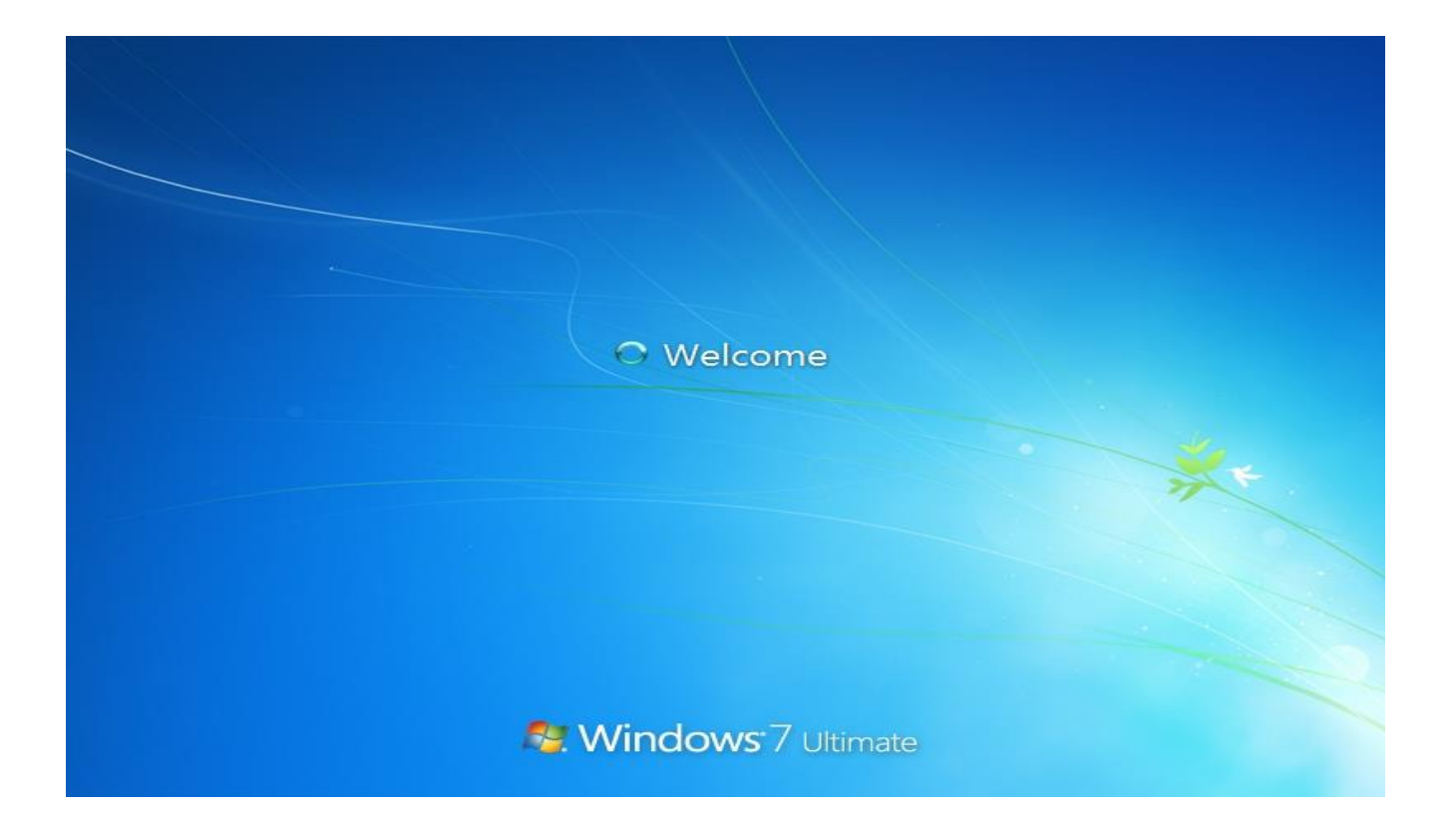

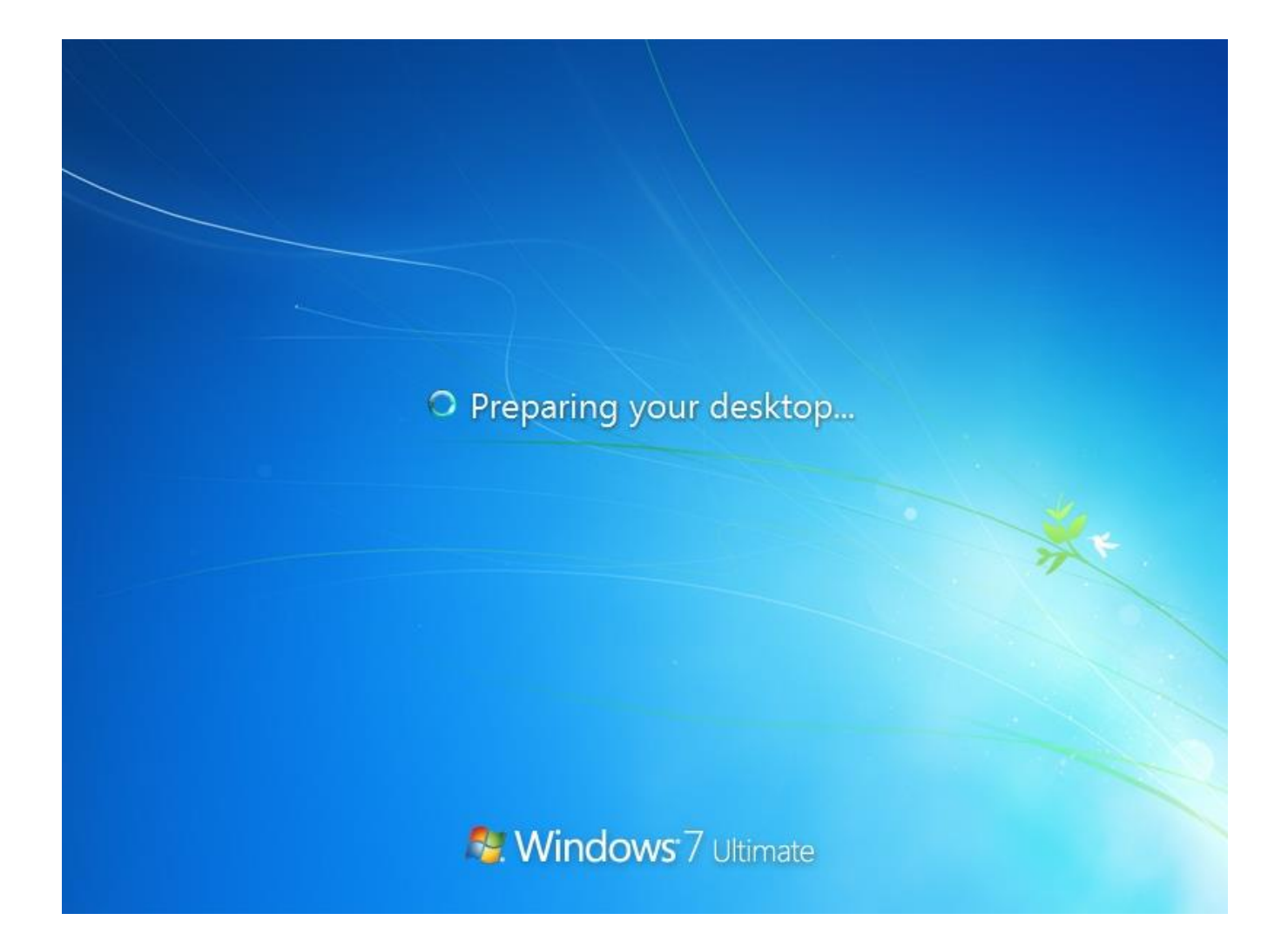

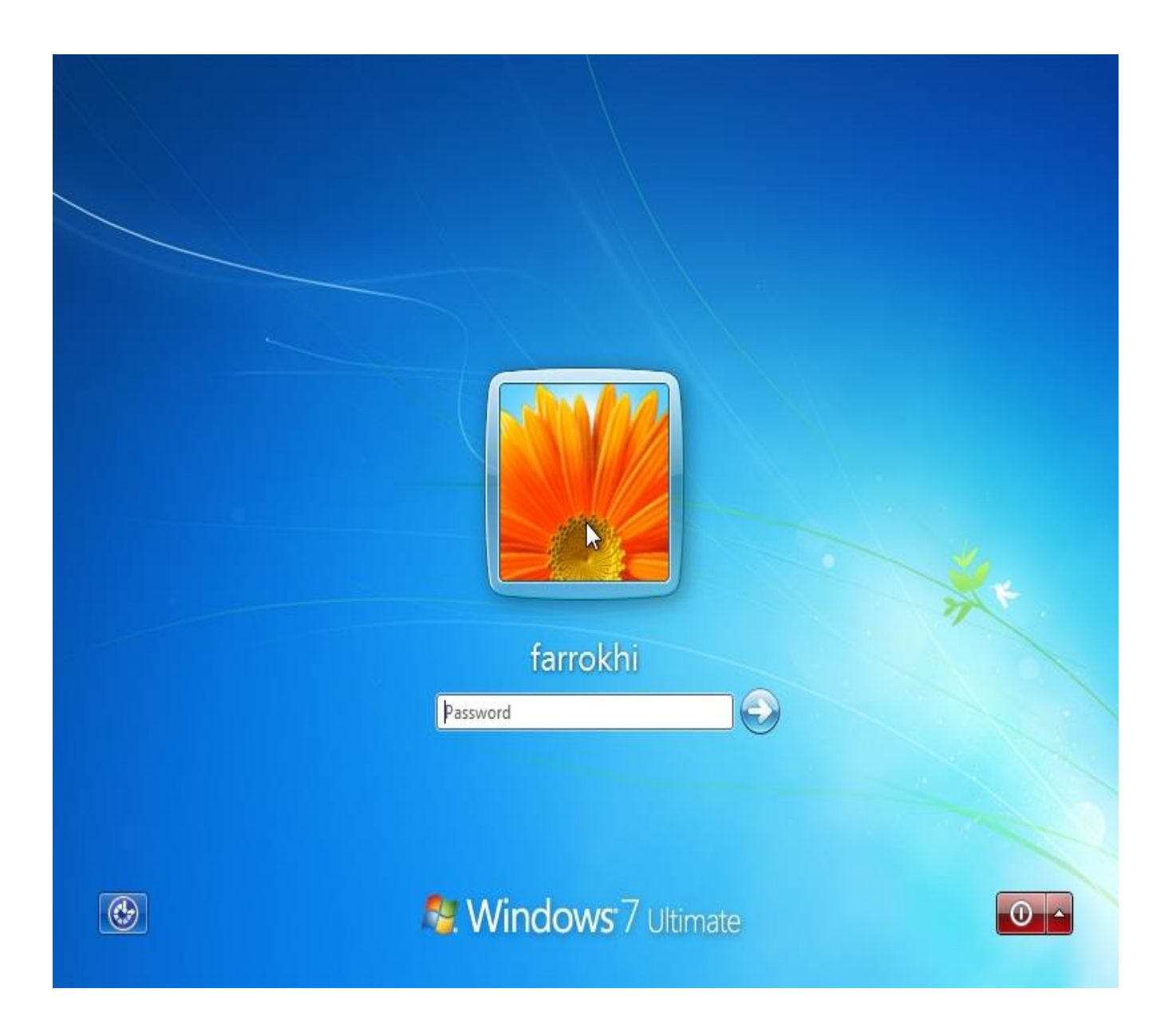

نصب ویندوز تمام شد رمزتان رو بنویسید و کلید اینتر را فشار دهید

# **اما اکتیو کردن ویندوز**

### در Desktop یا Start بر روی Computer راست کلیک و Properties کلیک چپ کنید

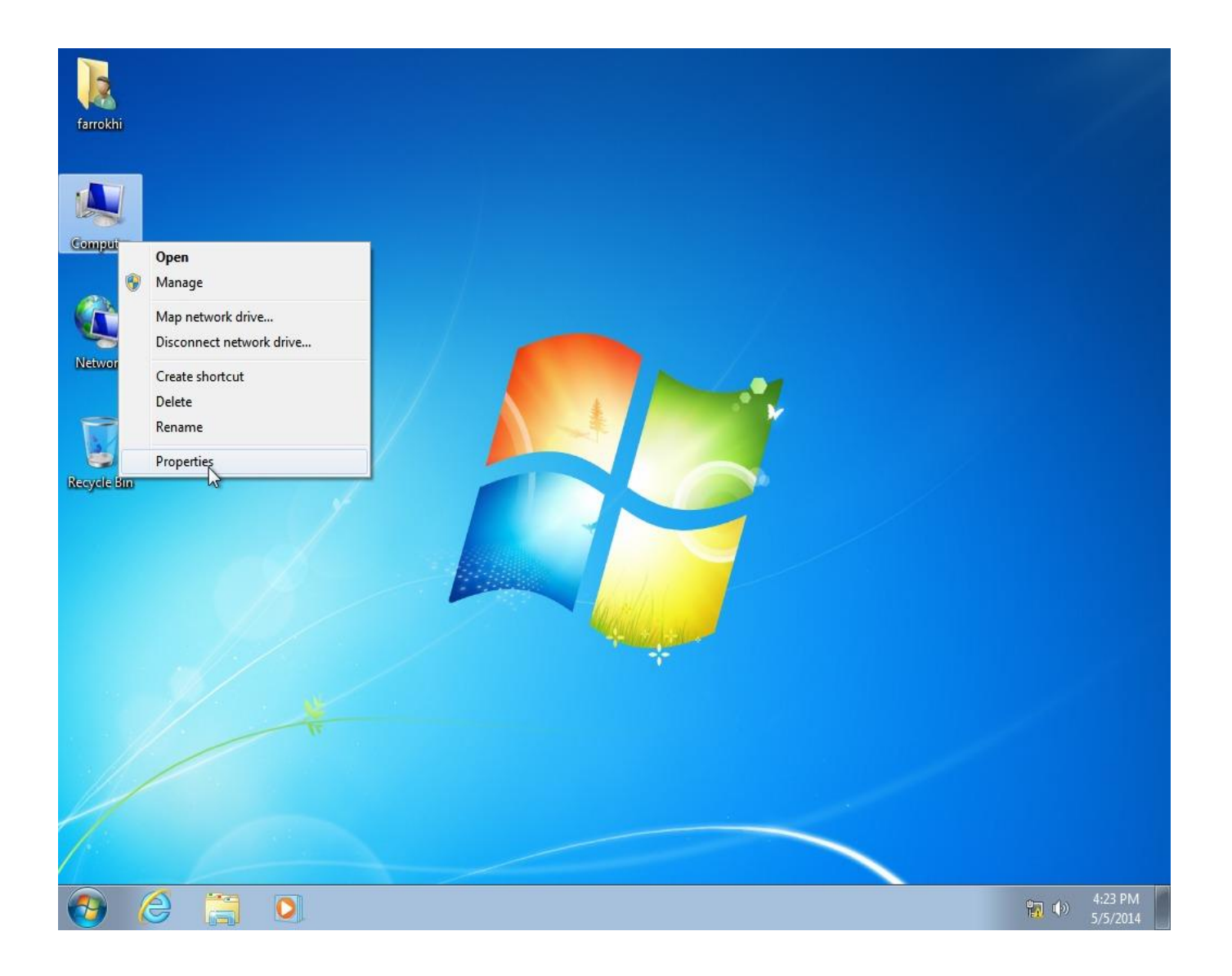

مشاهده می کنید مدت زمانی رو بر حسب روز نشان میده

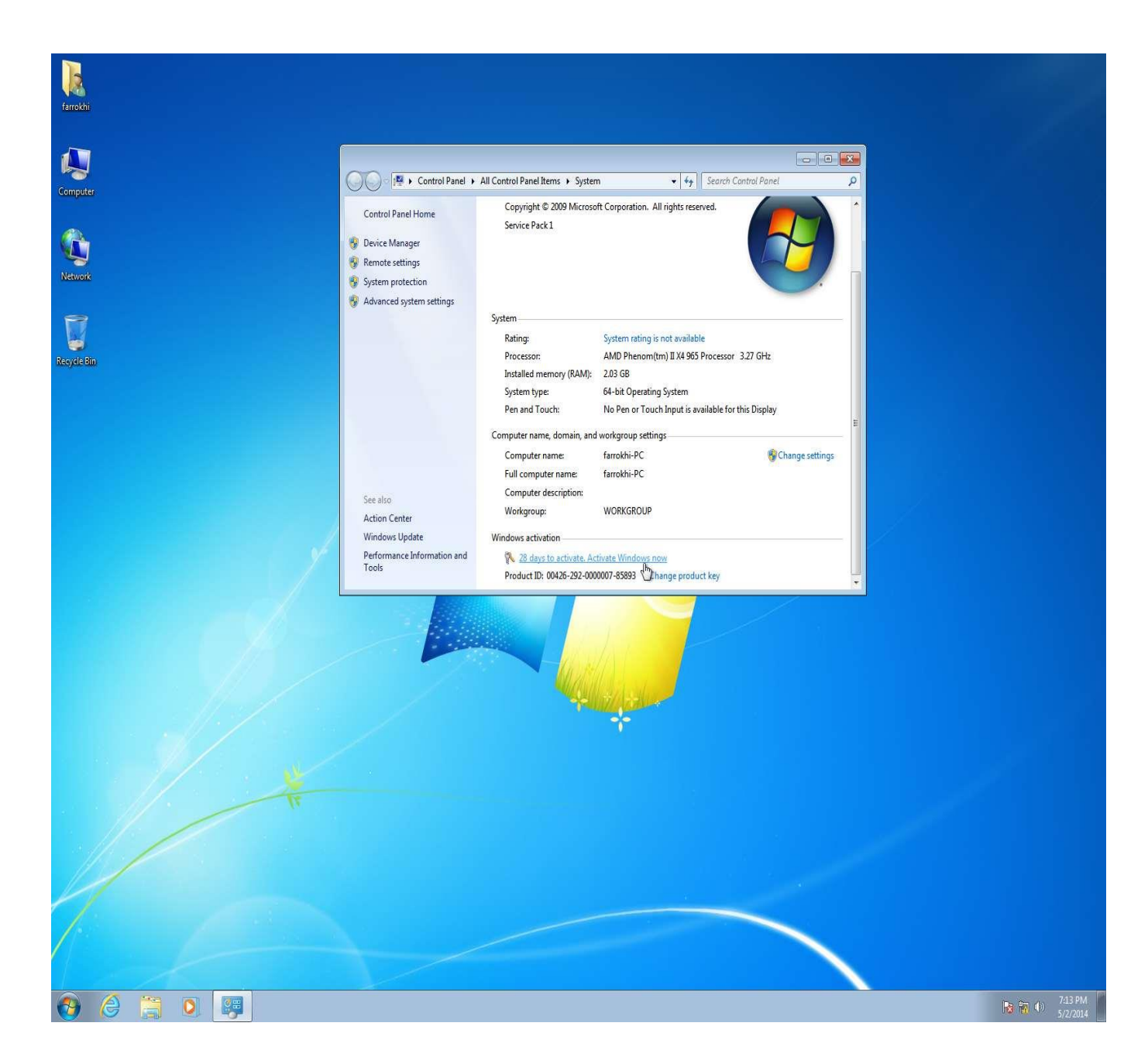

آخرین نسخه Loader.Windows رو دانلود کرده و اجرا کنید

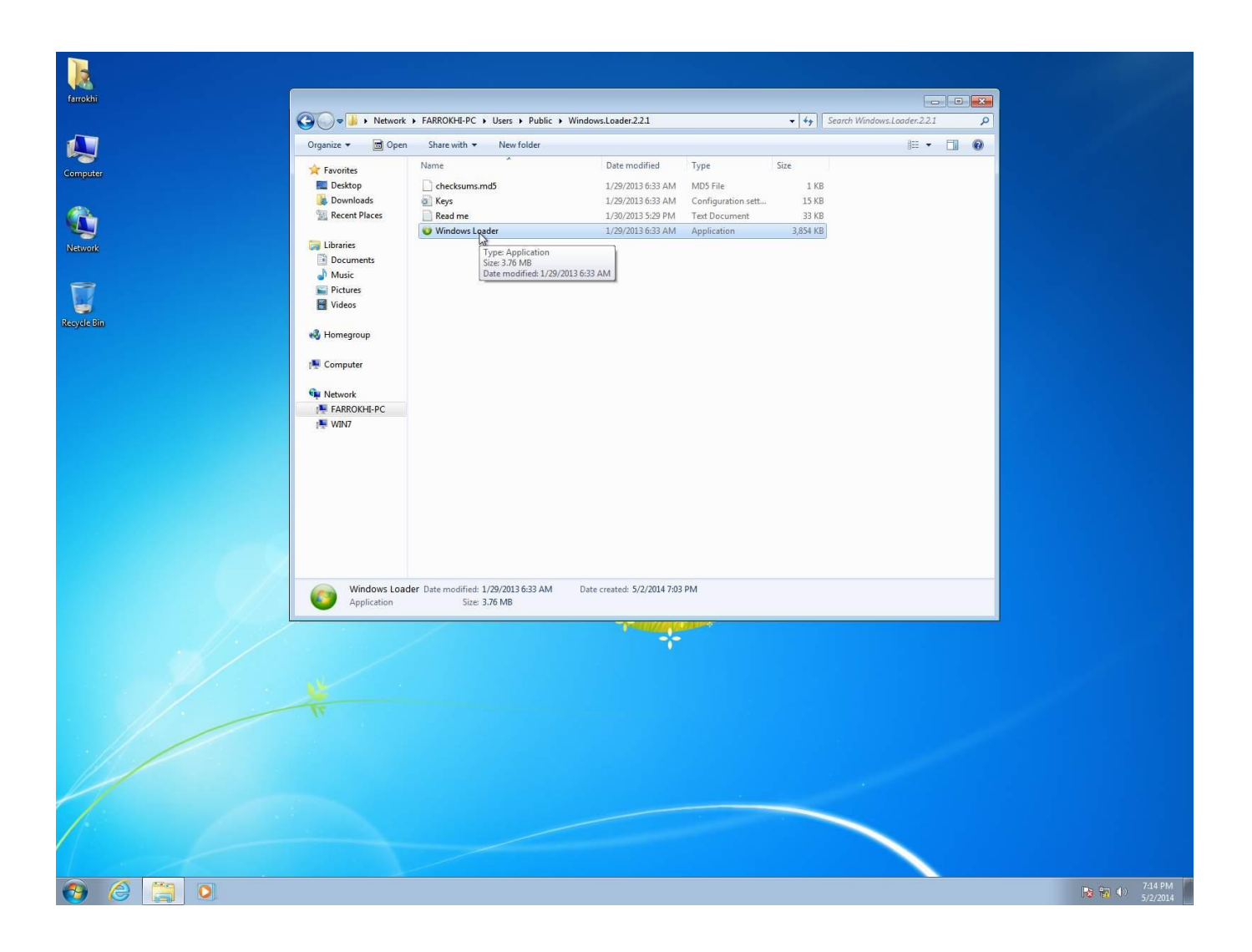

#### Status:Trial :توجه

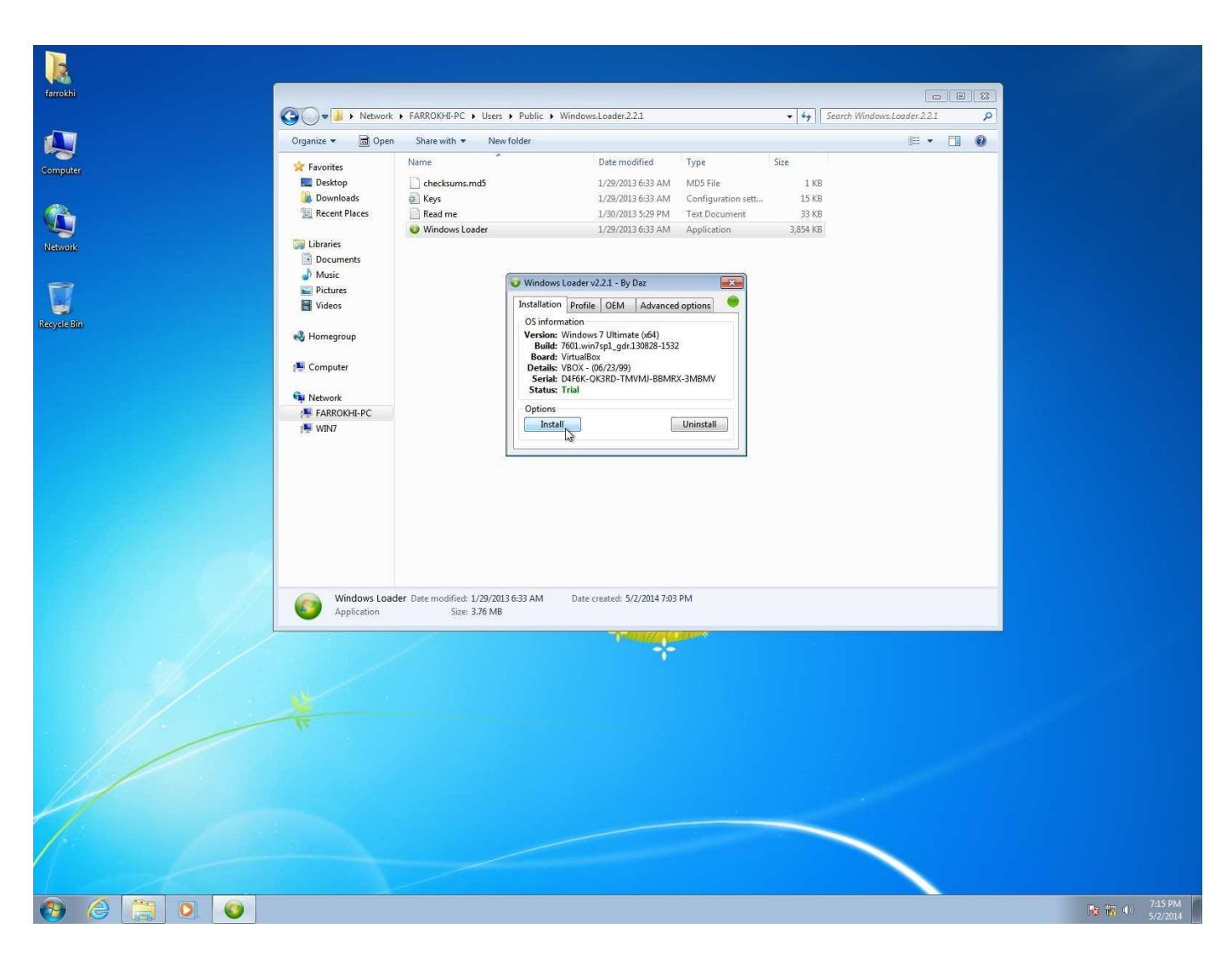

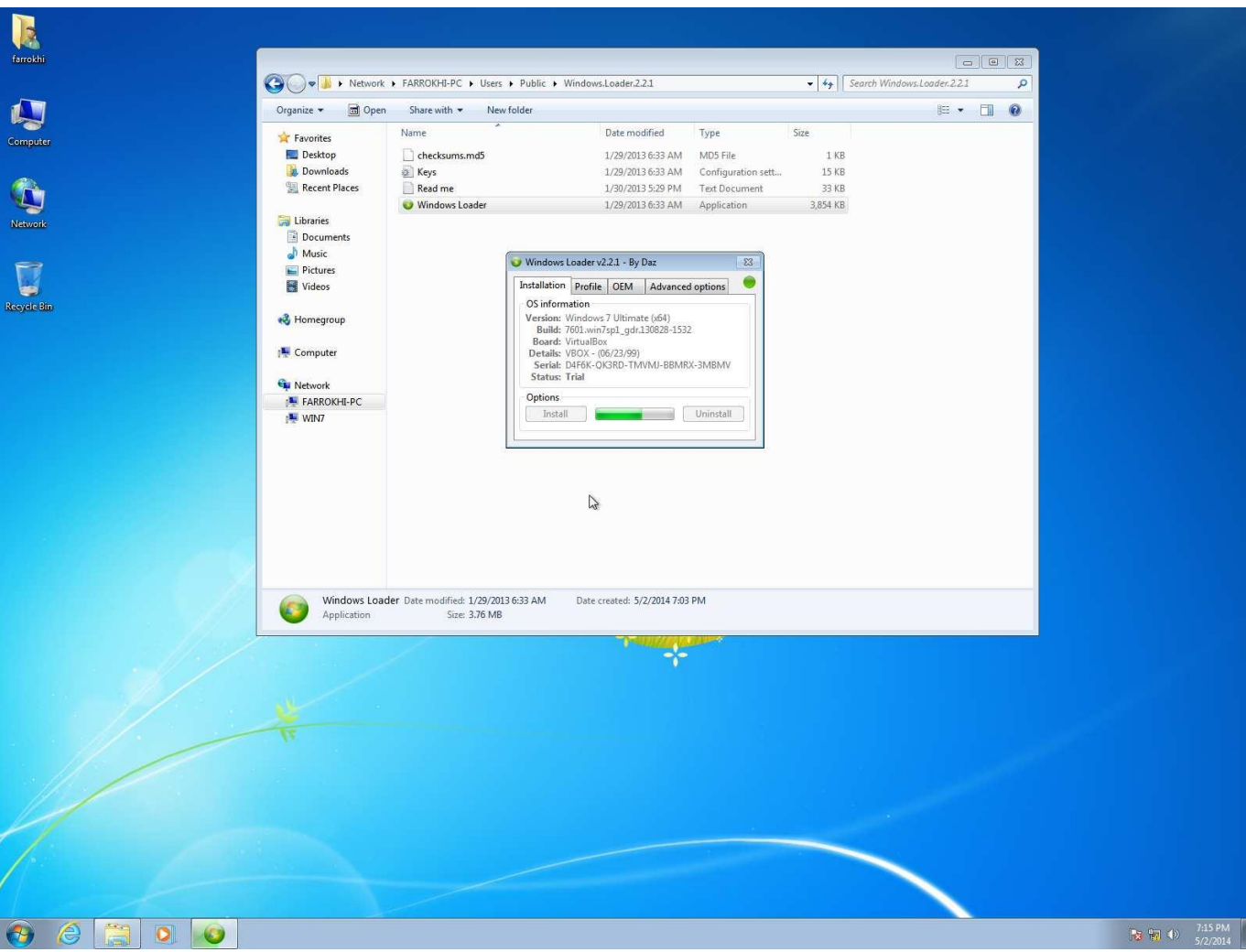

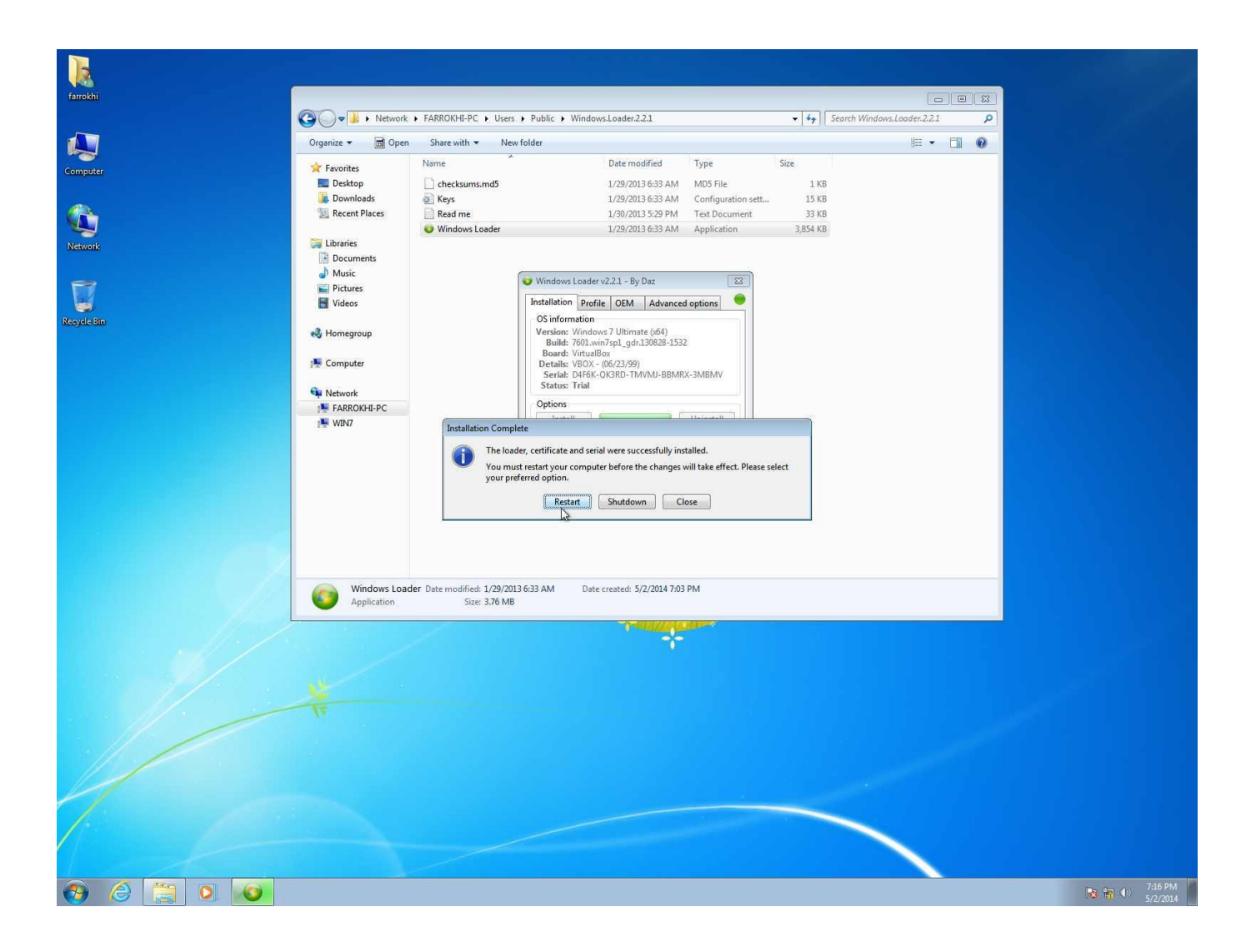

#### Windows is actived

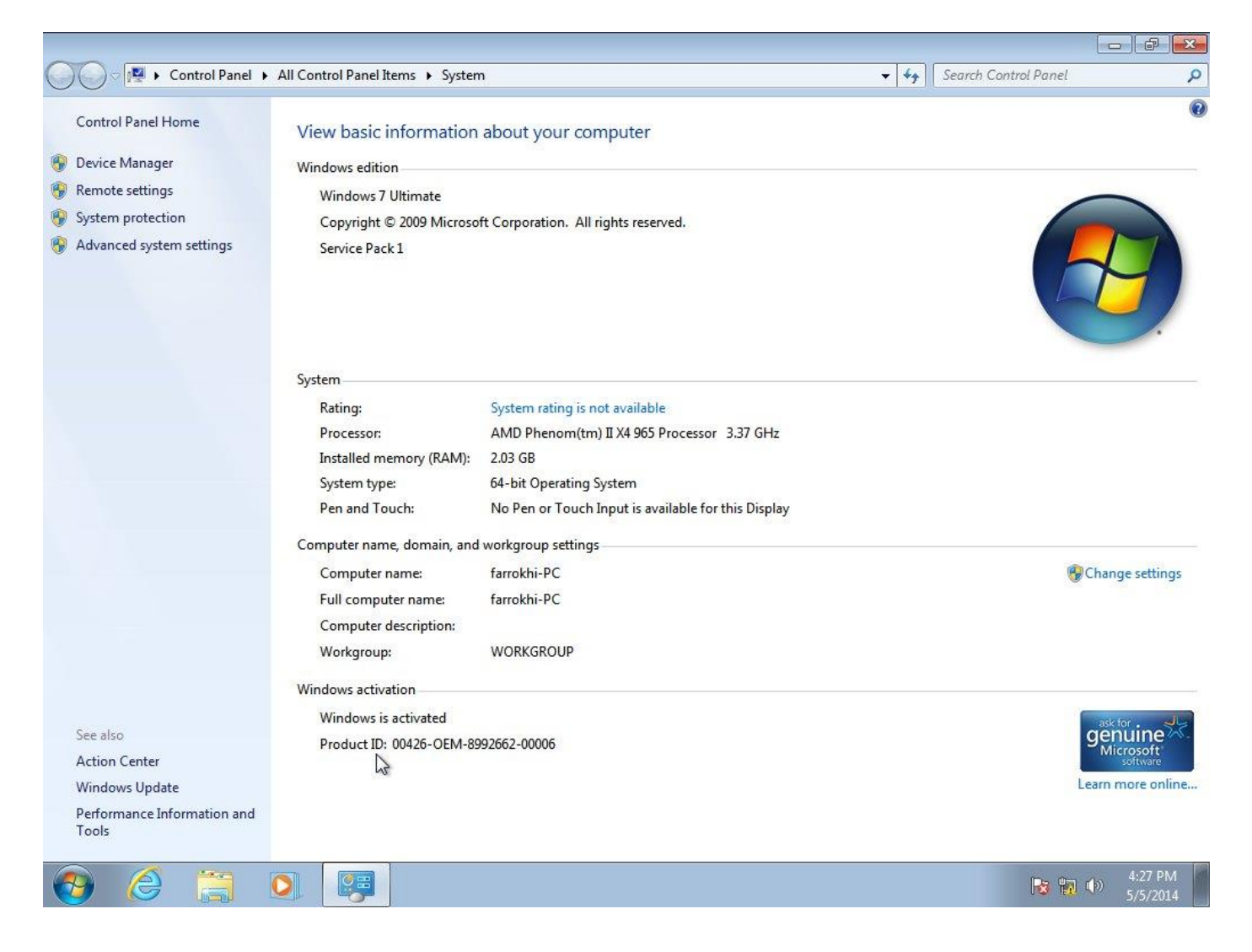

. نسخه دقیق ویندوز Windows.7.SP1.AIO.x64

! روال نصب بقیه نسخه ها همین گونه است حتی ویندوز 8 هم زیاد تفاوتی نداره.

! Windows install to want you do Where مهمترین قسمته که باید پارتیشن اول و دوم متمرکز

شد.

# com.SoftGozar.www موفق و سربلند باشید.